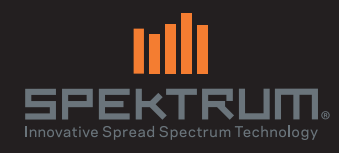

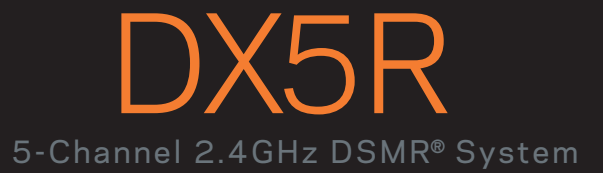

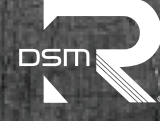

Instruction Manual Bedienungsanleitung Manuel d'utilisation Manuale di istruzioni

DX5R

### **HINWEIS**

Alle Anweisungen, Garantien und anderen zugehörigen Dokumente können im eigenen Ermessen von Horizon Hobby, LLC jederzeit geändert werden. Die aktuelle Produktliteratur finden Sie auf horizonhobby.com unter der Registerkarte "Support" für das betreffende Produkt.

### Spezielle Bedeutungen

Die folgenden Begriffe werden in der gesamten Produktliteratur verwendet, um auf unterschiedlich hohe Gefahrenrisiken beim Betrieb dieses Produkts hinzuweisen:

HINWEIS: Wenn diese Verfahren nicht korrekt befolgt werden, können sich möglicherweise Sachschäden UND geringe oder keine Gefahr von Verletzungen ergeben.

ACHTUNG: Wenn diese Verfahren nicht korrekt befolgt werden, ergeben sich wahrscheinlich Sachschäden UND die Gefahr von schweren Verletzungen.

WARNUNG: Wenn diese Verfahren nicht korrekt befolgt werden, ergeben sich wahrscheinlich Sachschäden, Kollateralschädenund schwere Verletzungen ODER mit hoher Wahrscheinlichkeit oberflächliche Verletzungen.

WARNUNG: Lesen Sie die GESAMTE Bedienungsanleitung, um sich vor dem Betrieb mit den Produktfunktionen vertraut zu machen. Wird das Produkt nicht korrekt betrieben, kann dies zu Schäden am Produkt oder persönlichem Eigentum führen ode schwere Verletzungen verursachen.

Dies ist ein hochentwickeltes Hobby-Produkt. Es muss mit Vorsicht und gesundem Menschenverstand betrieben werden und benötigt gewisse mechanische Grundfähigkeiten. Wird dieses Produkt nicht auf eine sichere und verantwortungsvolle Weise betrieben, kann dies zu Verletzungen oder Schäden am Produkt oder anderen Sachwerten führen. Dieses Produkt eignet sich nicht für die Verwendung durch Kinder ohne direkte Überwachung eines Erwachsenen. Versuchen Sie nicht ohne Genehmigung durch Horizon Hobby, LLC, das Produkt zu zerlegen, es mit inkompatiblen Komponenten zu verwenden oder auf jegliche Weise zu erweitern. Diese Bedienungsanleitung enthält Anweisungen für Sicherheit, Betrieb und Wartung. Es ist unbedingt notwendig, vor Zusammenbau, Einrichtung oder Verwendung alle Anweisungen und Warnhinweise im Handbuch zu lesen und zu befolgen, damit es bestimmungsgemäß betrieben werden kann und Schäden oder schwere Verletzungen vermieden werden.

### **Z! WARNUNG VOR PRODUKTFÄLSCHUNGEN**

Vielen Dank für den Kauf dieses original Horizon Hobby Produktes. Bitte kaufen Sie Horizon Hobby Produkte nur bei autorisierten Händlern um deren Echtheit sicherzustellen. Horizon Hobby lehnt jegliche Unterstützung oder Garantieleistung von gefälschten Produkten oder fremden Produkten ab, die für sich eine DSM oder Spektrum Kompatibilität in Anspruch nehmen.

**HINWEIS:** Dieses Produkt ist nur für das Steuern von ferngesteuerten unbemannten Fahrzeugen und Luftfahrzeugen geeignet. Horizon Hobby lehnt jegliche Haftung und Garantieleistung ausserhalb der vorgesehenden Verwendung ab.

#### Nicht geeignet für Kinder unter 14 Jahren. Dies ist kein Spielzeug.

#### Garantieregistrierung

Registrieren Sie bitte heute Ihr Produkt unter www.spektrumrc.com.

### **SICHERHEITSHINWEISE**

- • Bitte stellen Sie vor der Nutzung des Modells sicher, dass alle Akkus vollständig geladen sind.
- Vergewissern Sie sich vor dem Betrieb eines Modells, dass alle Servos, Gestänge und elektrischen Kabel ordnungsgemäß verbun-den sind.
- Betreiben Sie ihr Modell niemals in der Nähe von Zuschauern, Parkplätzen oder jedem anderen Ort an dem Menschen verletzt oder Eigentum beschädigt werden kann.
- • Betreiben Sie ihr Modell niemals bei widrigen Wetterbedingungen. Schlechte Sicht kann zu Desorientierung und Kontrollverlust des Modells führen.
- • Zielen Sie niemals mit der Antenne direkt auf das Modell. Die Abstrahlung von der Antennenspitze ist gering.
- Sollten Sie zu irgendeinem beliebigen Zeitpunkt eine falsche oder abnormale Reaktion des Modells beobachten, beenden Sie sofort den Betrieb bis die Ursache dafür gefunden und korrigiert wurde.

## **INHALTSVERZEICHNIS**

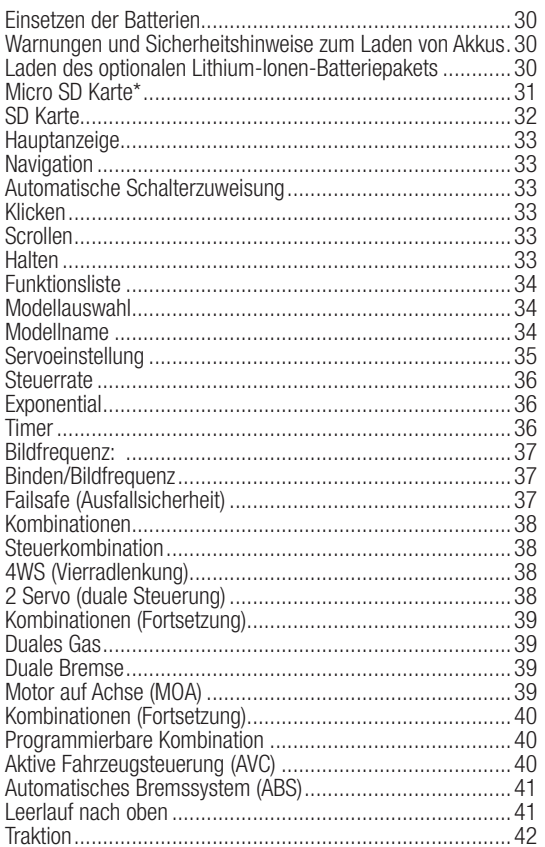

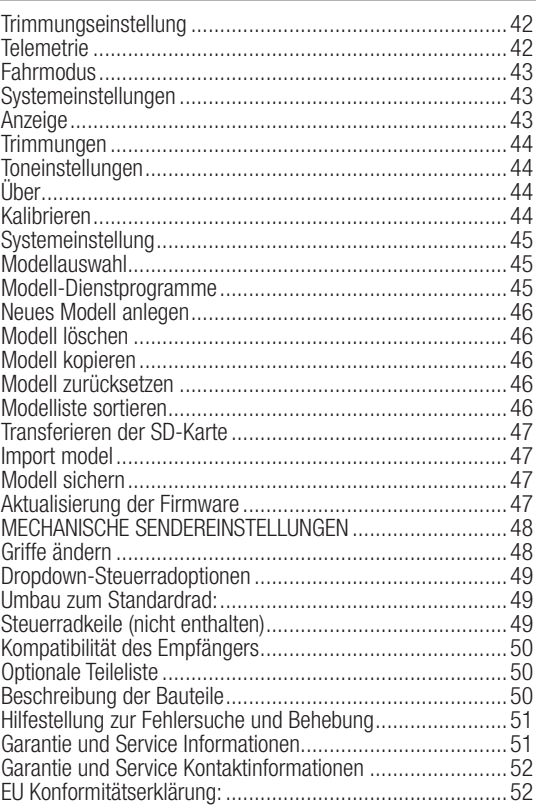

## **ERKENNEN VON STEUERUNGEN UND SCHALTERN**

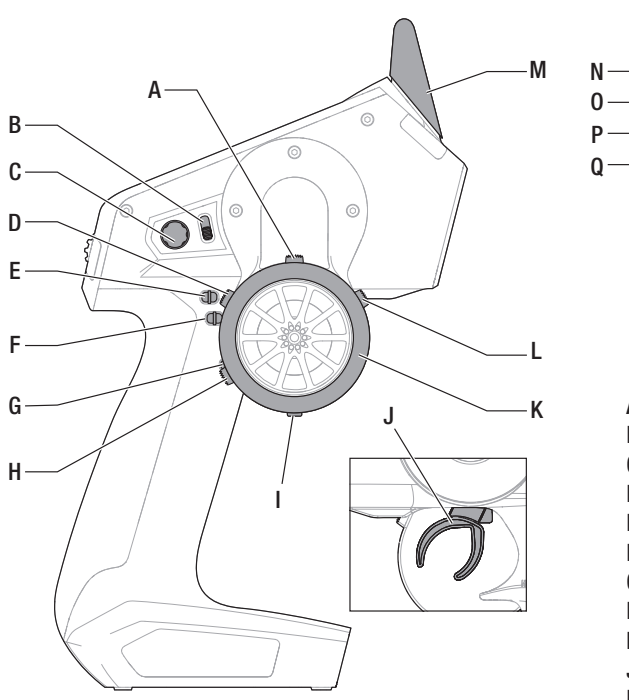

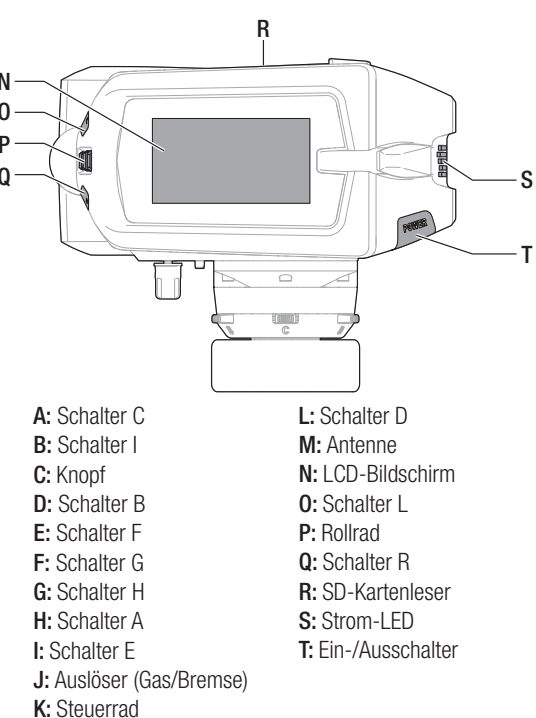

DE

## Einsetzen der Batterien

- 1. Entfernen Sie die Batterie-Abdeckung von der Unterseite des Senders.
- 2. Setzen Sie die 4 AA-Batterien wie dargestellt ein.
- 3. Setzen Sie die Batterie-Abdeckung wieder auf.

### Einsetzen des optionalen Lithium Senderakkus

HINWEIS: Bitte ändern Sie nach dem Einbau des Lithiumakkus in den Systemeinstellungen den Akkutyp auf Lithium um die Grenze des Spannungsalarm korrekt einzustellen.

- 1. Nehmen Sie die Akkuklappe von der Rückseite des Senders ab.
- 2. Nehmen Sie den AA-Batteriehalter aus dem Sender heraus und trennen den Anschluss.
- 3. Schließen Sie den Akkupack (SPMA9602) an den Akkuanschluss im Sender an.
- 4. Setzen Sie den optionalen Akku in den Sender ein.
- **5.** Setzen Sie die Akkuklappe wieder auf.

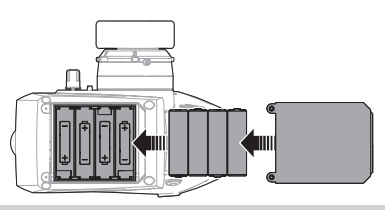

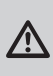

ACHTUNG: Entfernen Sie niemals bei eingeschalteten Sender die Sendebatterien, da sonst ein Kontrollverlust mit Sach- und Personenschäden möglich ist.

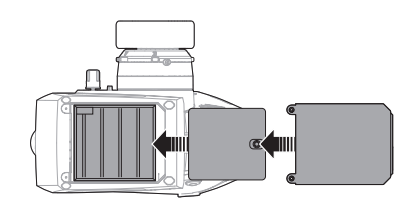

ACHTUNG: Sollte der Akku durch einen nicht geeigneten Akkutyp ausgetauscht werden besteht Explosionsrisiko. Entsorgen Sie gebrauchte Akkus immer nach den örtlichen Gesetzen und Vorschriften.

## Warnungen und Sicherheitshinweise zum Laden von Akkus

#### Warnungen und Sicherheitshinweise zum Laden von Akkus

Mangelnde Aufmerksamkeit bei der Nutzung des Produktes in Verbindung mit den folgenden Warnungen könnten zu Fehlfunktionen, elektrischen Problemen, großer Hitze, FEUER, Verletzungen und/oder Sachschäden führen.

- • LASSEN SIE DAS LADEGERÄT UND AKKU NIEMALS UNBEAUFSICHTIGT WÄHREND DES BETRIEBES
- • LADEN SIE NIEMALS AKKUS ÜBER NACHT
- Lesen Sie vor Inbetriebnahme alle Sicherheitshinweise und Produktliteratur.
- • Erlauben Sie es niemals Minderjährigen Akkus zu laden.
- Lassen Sie niemals das Ladegerät oder Akkus fallen.
- • Versuchen Sie niemals beschädigte Akkus zu laden.
- Versuchen Sie niemals einen Akkupack zu laden der aus verschiedenen Zelltypen besteht.
- • Laden Sie niemals einen Akku dessen Kabel punktiert oder gekürzt ist.
- Lassen Sie zu keiner Zeit Akkus in Kontakt mit Feuchtigkeit kommen.
- Laden Sie niemals Akkus in extrem heißen oder kalten Platzen (empfohlener Temperaturbereich 10 - 27°) oder in direktem Sonnenlicht.
- Trennen Sie immer den Akku nach dem Laden vom Ladegerät und lassen das Ladegerät vor weiterem Gebrauch abkühlen.
- Überprüfen Sie einen neuen Akku vor dem Laden.
- Beenden Sie bei Fehlfunktionen des Produktes sofort alle Prozesse und kontaktieren Horizon Hobby.
- Halten Sie Akkus und das Ladegerät immer von Materialien fern die durch Hitze beeinflusst oder warm werden können (z.B. Keramik und Kacheln).
- Beenden Sie sofort den Ladevorgang wenn das Ladegerät oder der Akku zu heiß zum Anfassen wird.

## Laden des optionalen Lithium-Ionen-Batteriepakets

HINWEIS: Verwenden Sie nur das empfohlene Netzteil (SPM9551) mit dem DX5R Sender.

Laden Sie den Sender stets auf einer hitzebeständigen Oberfläche.

- 1. Schalten Sie den Sender aus.
- 2. Schließen Sie das Netzteil (SPM 9551) an die Buchse unter der Gummiabdeckung an der Akkuklappe an.
- 3. Schließen Sie das Netzteil an den Strom an. Verwenden Sie hierzu den landesüblichen Adapter.
- 4. Trennen Sie den Sender nach erfolgter Ladung vom Netzteil und nehmen das Netzteil aus der Steckdose.

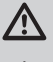

ACHTUNG: Laden Sie niemals einen Akku unbeaufsichtigt.

ACHTUNG: Lassen Sie niemals einen Akku über Nacht laden.

ACHTUNG: Schließen Sie niemals ein externes Akkuladegerät an den DX5R Sender an.

## Micro SD Karte\*

#### Einsetzen der SD Karte

Mit der im Lieferumfang enthaltenen Karte können Sie :

- Importieren (kopieren) von jedem kompatiblen\* Spektrum RaceWare Sender.
- • Exportieren zu jedem kompatiblen\* Spektrum RaceWare Sender.
- Die RaceWare Software im Sender aktualisieren
- Installieren / updaten von Sounddateien

#### So setzen Sie die SD Karte ein:

- 1. Schalten Sie den Sender aus.
- 2. Schieben Sie SD Karte mit dem Etikett nach oben in den Kartenschlitz.

\*Weitere Informationen zur Micro SD-Karte finden Sie im Abschnitt Transfer sd-Karte.

### Registrieren des Senders

Mit dem Export der Seriennummer können Sie diese einfach mit Paste & Copy in das Registrierungsmenü unter www.spektrumrc. com eintragen.

#### So exportieren Sie die Seriennummer:

- 1. Drücken und halten Sie den Rolltaster gedrückt während Sie den Sender einschalten und das Menü Systemeinstellungen erscheint.
- 2. Scrollen Sie durch die Systemeinstellungen. Drücken Sie den Rolltaster einmal um ein Menü zu öffnen.
- 3. Wählen Sie WEITER in den Systemeinstellungen und scrollen weiter durch zusätzliche Einstellungen.

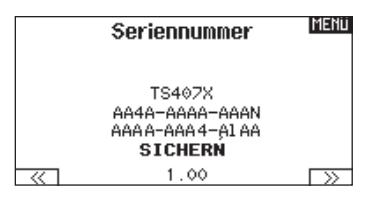

- 4. Wählen Sie EXPORT wenn die Seriennummer erscheint.
- 5. Schalten Sie den Sender aus und entnehmen die SD Karte aus dem Sender.

#### Upload der Seriennummer auf www.spektrumrc.com:

- 1. Schieben Sie die SD Karte in den Computer und öffnen die My\_DX5R.xml Datei auf der Karte.
- 2. Navigieren Sie mit ihrem Browser zu spektrumrc.com und klicken auf den Produktregstrierungslink.
- 3. Sollten Sie noch kein Kundenkonto haben können Sie jetzt eines erstellen. Haben Sie ein Kundenkonto können sich mit dem geschützten Login anmelden.

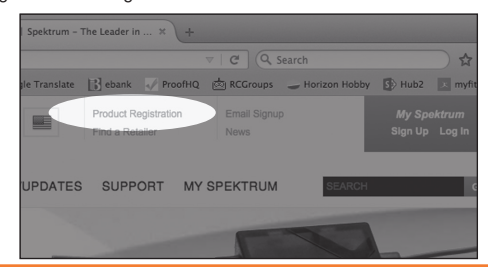

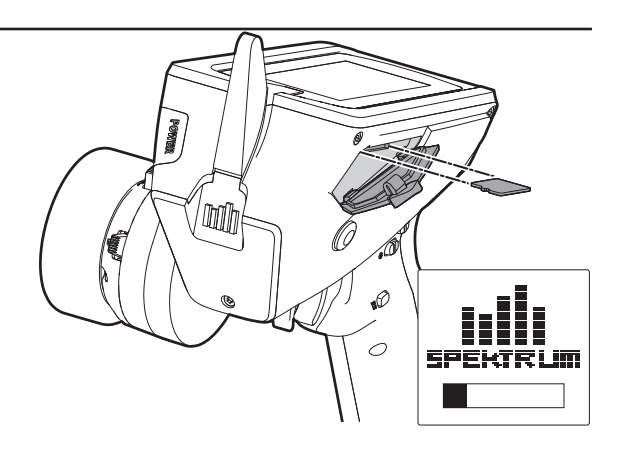

- 4. Gehen Sie nach dem Einloggen auf die My Spektrum Seite . Füllen Sie alle relevanten Infromationen aus. Nach Auswahl ihres Sendermodells aus dem Menü mit dem Auswahlpfeil werden Sie aufgefordert die Seriennummer einzugeben.
- 5. Klicken Sie auf den Select Button um die My\_DX5R.xml" Datei über den Kartenleser von der SD Karte des Senders auszuwählen.
- 6. Klicken Sie auf den Upload from XML file Button und die Serienummer erscheint im Feld der Serienummer.
- 7. Klicken Sie auf REGISTRIEREN um die Registrierung ihres neuen Senders zu beenden.

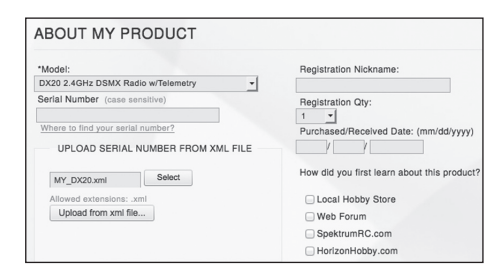

Alternativ können Sie die Seriennummer auch mit der Paste & Copy Funktion direkt in das Eingabefeld kopieren.

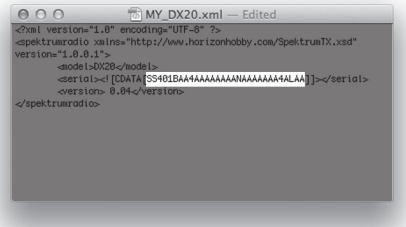

Die Screenshots der der ww.spektrumrc.com Seite entsprechen dem Zeitpunkt der Drucklegung der Anleitung und können sich in Zukunft ändern.

## SD Karte

### Aktualisierung der Firmware

HINWEIS: Bei dem Update blinken die orangen LED Spektrum Balken und auf dem Display erscheint ein Statusbalken. Schalten Sie den Sender während der Update Aktualisierung nicht aus. Dieses könnte die Systemdateien beschädigen.

HINWEIS: Exportieren Sie vor der Installation der RaceWare Dateien immer alle Modelle auf eine separate SD Karte auf der das Update nicht enthalten ist, da das Update diese Dateien löschen könnte.

Bitte besuchen Sie www.spektrumrc.com für mehr Informationen.

#### Automatische Installation der RaceWare Software Aktualisierung

1. Navigieren Sie in ihrem Browser auf www.spektrumrc.com und suchen nach dem Firmware Update unter dem Reiter Setups/ Updates wie oben auf der Seite abgebildet.

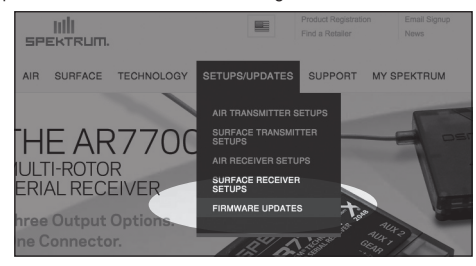

2. Sie finden ihren Sender unter der MY PRODUCTS Liste und klicken dann auf Download Updates. Folgen Sie den Anweisungen das Update auf dem Rechnern zu speichern und dann auf die SD Karte zu laden.

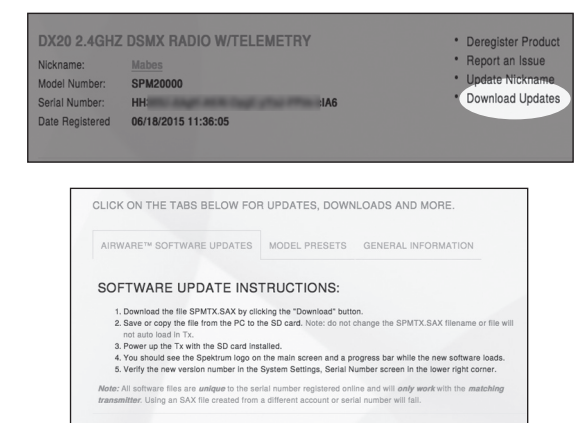

- 3. Nehmen Sie die SD Karte aus dem Rechner.
- 4. Stellen Sie sicher, dass der Sender ausgeschaltet ist und schieben die SD Karte in den Sender.
- 5. Schalten Sie den Sender ein und das Update wird automatisch installiert.

#### Manuelles Installieren der Firmware Aktualisierungen

- 1. Sichern Sie die gewünschte RaceWare Version auf einer SD Karte.
- 2. Schieben Sie die SD Karte in den Sender.
- 3. Wählen Firmware Aktualisieren in den SD Karten Menü Optionen. Das Verzeichnis wird ihnen angezeigt.
- 4. Wählen Sie aus dem Verzeichnis die gewünschte RaceWare Version. Bei der Installation ist das Display dunkel. Die orangen Spektrum LED Balken blinken und der Status wird ihnen angezeigt.

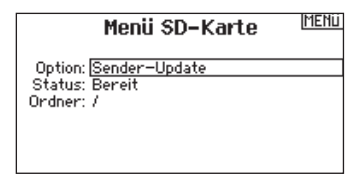

#### HINWEIS: Schalten Sie den Sender während des Updates nicht aus da dieses den Sender beschädigen könnte.

Die Screenshots der der ww.spektrumrc.com Seite entsprechen dem Zeitpunkt der Drucklegung der Anleitung und können sich in Zukunft ändern.

## Der Hauptbildschirm zeigt Informationen zum aktiven Modell an,

**HAUPTANZEIGE** 

einschließlich Timer (bei Aktivierung). Um jederzeit wieder auf den Hauptbildschirm zu gelangen, betätigen und halten Sie das Scrollrad für mindestens 6 Sekunden.

- A: Akku-Spannung des Senders
- B: Nutzername
- C: Modellname
- D: Steuerrate
- E: Timer 1 (wenn aktiviert)
- F: Timer 2 (wenn aktiviert)
- G: Position der Steuer-(STR-)Trimmung
- H: Position der Gas-(THR-)Trimmung
- I: Position der Brems-(BRK-)Trimmung
- J: Position der Zusatztrimmung 1
- K: Position der Zusatztrimmung 2
- L: Position der Zusatztrimmung 3

## **NAVIGATION**

#### Verwenden des Scrollrad-Wählers

- Scrollen Sie das Scrollrad, um durch den Bildschirminhalt zu gelangen oder um Programmierwerte zu verändern. Klicken Sie das Scrollrad, um eine Auswahl zu treffen.
- Mit der L-Schaltfläche gelangen Sie auf den vorherigen Bildschirm (zum Beispiel, um vom Kombinationen-Bildschirm zur Funktionsliste zu gelangen).
- Mit der R-Schaltfläche setzen Sie einen ausgewählten Wert auf einem Bildschirm auf seine Standardeinstellung zurück.
- Der Hauptbildschirm erscheint, wenn Sie den Sender einschalten. Klicken Sie das Scrollrad einmal, um die Funktionsliste anzuzeigen.

#### Einzelne Richtungsanpassungen

In einigen Fällen kann es notwendig sein, dass Sie Steuerrichtungen individuell anpassen müssen. Wenn Sie zum Beispiel eine größere Wegverstellung für die linke Steuerung als die rechte Steuerung möchten, dann führen Sie die folgenden Schritte durch:

- 1. Scrollen Sie auf den Wert, den Sie ändern möchten, und klicken das Scrollrad.
- 2. Sind beide Richtungen ausgewählt, bewegen Sie die Steuerung (Gas oder Steuerung) in die Steuerrichtung, die Sie ändern möchten. Das Auswahlkästchen bewegt sich in die gewünschte Richtung. Sie müssen die Steuerung nicht in die gewünschte Richtung halten.
- 3. Zur Änderung der entgegengesetzten Richtung bewegen Sie einfach die Steuerung in diese Richtung.
- 4. Klicken Sie das Scrollrad, um die Auswahl zu speichern.

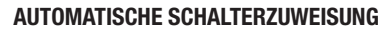

Um einen Schalter einer Funktion oder Mischer zu zuordnen, drehen Sie den Rolltaster auf die Auswahlbox und drücken ihn dann. Die Auswahlbox des Schalters sollte nun blinken. Schalten Sie nun den Schalter dem Sie diese Funktion zuweisen möchten und überprüfen ob er im Display korrekt dargestellt wird.

Ist die Auswahl korrekt drücken Sie den Rolltaster zur Bestätigung.

Tipp: Das nachfolgende Häkchen zeigt die aktuelle Schalterposition.

Durch das Rollen und Klicken des Scrollrads wird das ausgewählte Kästchen schwarz, wodurch angezeigt wird, dass der Wert oder der Zustand an dieser Position agieren wird.

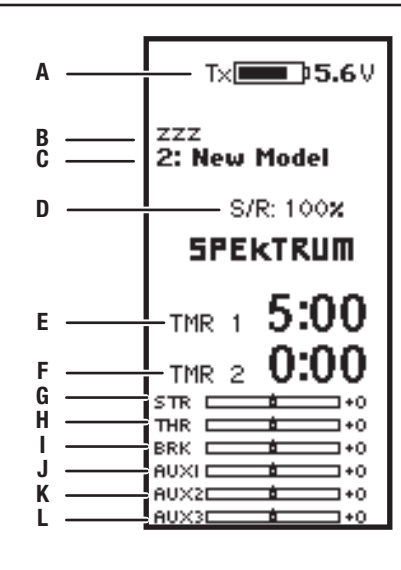

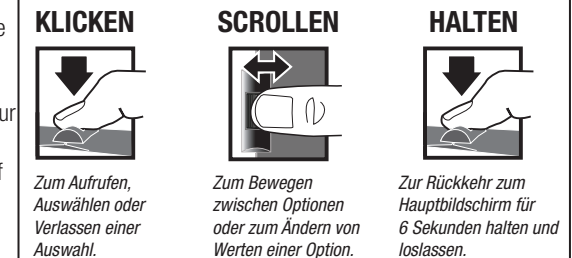

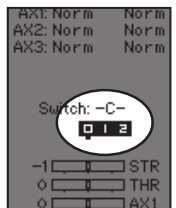

Klicken Sie das Scrollrad aus dem Hauptbildschirm, um die FUNKTIONSLISTE aufzurufen. Die FUNKTIONSLISTE enthält alle verfügbaren Menüs von DX5R. Die Funktionen umfassen:

- • Modellauswahl
- Modellname
- Servoeinstellung
- Steuerraten
- Exponential
- Timer
- Binden/Bildfrequenz
- • Kombinationen
- AVC
- ABS
- • Leerlauf nach oben
- Traktion
- Trimmungseinstellung
- Kanalzuweisung
- • Telemetrie
- Fahrmodusbezeichnung
- Systemeinstellungen
- Systemkonfiguration

#### Modellauswahl

Mit der Modellauswahl haben Sie Zugriff auf die 250 internen Modellspeicherorte in der Modellauswahl-Liste.

- 1. Scrollen Sie auf den gewünschten Modellspeicher in der "Model Select"-(Modellauswahl-)Liste.
- 2. Wurde der gewünschte Modellspeicher hervorgehoben, klicken Sie zur Auswahl des Modells das Scrollrad einmal. Der Sender kehrt auf den Hauptbildschirm zurück.
- 3. Fügen Sie ein neues Modell hinzu, indem Sie ganz nach unten in der Liste rollen. Der "Create New Model"-("Neues Modell erstellen"-)Bildschirm wird Sie mit der Option zum Erstellen eines neues Modells oder zum Abbrechen auffordern. Wenn Sie "Cancel" (Abbrechen) wählen, kehrt das System zur Modellauswahlfunktion zurück. Wenn Sie "Create" (Erstellen) wählen, wird ein neues Modell erstellt, das dann in der Modellauswahl-Liste zur Verfügung steht.

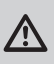

ACHTUNG: Ändern Sie NIEMALS das Modell in der Modellauswahl-Liste, während ein Modell betrieben wird. Das Ändern des Modellspeichers unterbricht das Sendersignal an den Empfänger, was zum Verlust der Fahrzeugsteuerung, zu Schäden oder Verletzungen führen kann.

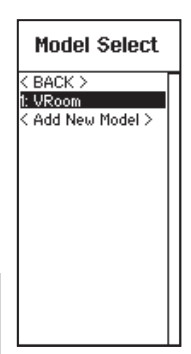

#### Modellname

Mit "Model Name" (Modellname) können Sie einen eigene Namen dem aktuellen Modellspeicher hinzufügen. Modellnamen können bis zu 15 Zeichen einschließlich Leerzeichen umfassen.

#### Hinzufügen von Buchstaben zu einem Modellnamen:

- 1. Scrollen Sie zur gewünschten Buchstabenposition und klicken Sie das Scrollrad einmal. Ein blinkendes Kästchen erscheint.
- 2. Scrollen Sie nach oben oder unten, bis der gewünschte Buchstabe erscheint. Klicken Sie das Scrollrad einmal, um das Zeichen zu speichern.
- 3. Scrollen Sie zur nächsten gewünschten Buchstabenposition. Wiederholen Sie Schritte 1 und 2, bis der gewünschte Modellname fertig ist.
- 4. Wählen Sie die L-Schaltfläche, um zur FUNKTIONSLISTE zurückzukehren.

#### Löschen von Zeichen:

- 1. Betätigen Sie die R-Schaltfläche, während das Zeichen ausgewählt ist.
- 2. Betätigen Sie die R-Schaltfläche erneut, um alle Zeichen rechts vom Cursor zu löschen.

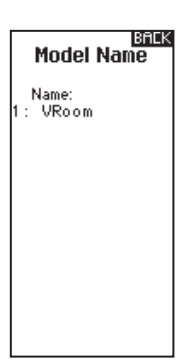

## **FUNKTIONSLISTE**

## Servoeinstellung

Der "Servo Setup"-(Servoeinstellung-)Bildschirm enthält die folgenden Funktionen:

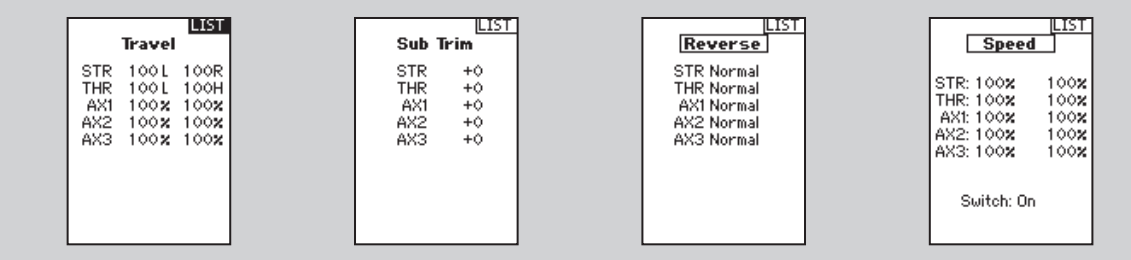

#### Wegverstellung

"Travel Adjust" (Wegverstellung) legt den Gesamtweg oder Endpunkte der Servoarm-Bewegung fest. Die Wegwerte reichen von 0-150 % (Standard ist 100 %).

#### Anpassen der Wegwerte:

- 1. Scrollen Sie auf den Kanal, den Sie anpassen möchten, und klicken das Scrollrad.
- 2. Scrollen Sie nach oben oder unten, um den Wegwert anzupassen. Klicken Sie das Scrollrad, um die Auswahl zu speichern.

#### **Ersatztrimmung**

Die Ersatztrimmung versetzt den gesamten Takt, einschließlich der Mittel- und Endpunktpositionen.

ACHTUNG: Verwenden Sie nur kleine Werte für die Ersatztrimmung, da es ansonsten zu Schäden am Servo kommen könnte.

#### Umkehren

Mit dem "Reverse"-(Umkehren-)Menü können Sie die Kanalrichtung umkehren. Wenn sich der Lenkservo zum Beispiel nach links bewegt und sich nach rechts bewegen sollte.

#### Umkehren einer Kanalrichtung:

- 1. Scrollen Sie auf "Travel" (Weg) und klicken das Scrollrad. Scrollen Sie nach oben oder unten, bis "Reverse" (Umkehren) erscheint und klicken Sie zum Speichern der Auswahl das Scrollrad erneut.
- 2. Scrollen Sie auf den Kanal, den Sie umkehren möchten, und klicken das Scrollrad.

Wenn Sie den Gaskanal umkehren, erscheint ein Bestätigungsbildschirm. Wählen Sie "YES" (Ja), um den Kanal umzukehren. Ein zweiter Bildschirm erscheint, der Sie daran erinnert, Ihren Sender und Empfänger zu binden.

ACHTUNG: Binden Sie immer den Sender und Empfänger nach der Umkehr des Gaskanals erneut. Wird dies unterlassen, so kann dies dazu führen, dass sich Gas auf Vollgas bewegt, wenn sich Failsafe aktiviert.

Führen Sie immer einen Steuertest nach dem Durchführen von Anpassungen durch, um zu bestätigen, dass das Fahrzeug korrekt reagiert.

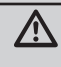

/i,

ACHTUNG: Nach dem Anpassen des Servos binden Sie immer den Sender und Empfänger erneut, um die Failsafe-Positionen einzurichten.

#### Geschwindigkeit

Mit dem "Speed"-(Geschwindigkeit-)Menü können Sie die Reaktionszeit auf jedem einzelnen Kanal verlangsamen.

Die Geschwindigkeit ist von 100 % bis 1 % anpassbar.

#### Anpassen der Geschwindigkeit:

- 1. Scrollen Sie auf den Kanal, den Sie anpassen möchten, und klicken das Scrollrad.
- 2. Scrollen Sie nach oben oder unten, um die Geschwindigkeit anzupassen, und klicken Sie zum Speichern der Auswahl das Scrollrad.
- 3. Wählen Sie einen Schalter, um die Funktion zu aktivieren/deaktivieren. Ist der Schalter "ON" (Ein) gewählt, so wird der Wert für diese Funktion immer eingeschaltet sein.

### Dual Rates

Die Dual Rate Einstellung ermöglicht eine schnelle Einstellungen der Servowege von Lenkung, Gas und Bremse mit den programmierbaren Trimmern. Das Menü bietet auch eine Übersteuerfunktion die per Knopfdruck eine zweite Einstellung der sonst normalerweise zu 100% programmierten Funktion auf

Knopfdruck oder Trimmer ermöglicht.

#### Zum Einstellen der Werte:

- 1. Scrollen Sie auf Lenkung und wählen per Klick Lenkung, Gas oder Bremse.
- 2. Scrollen Sie nach oben oder unten, um den Geschwindigkeitswert anzupassen. Klicken Sie das Scrollrad, um die Auswahl zu speichern.
- 3. Wählen Sie einen "Steering Rate"-(Steuerrate-)Schalter
- 4. Wählen Sie eine "Override"-(Übersteuerungs-)rate und Schalter.
- 5. Wählen Sie den OTF-Trimmer, der zum spontanen Anpassen der Geschwindigkeiten verwendet wird.

WICHTIG: Damit die ÜBERSTEUERUNG funktionieren kann, muss sie einem Schalter oder Trimmer zugewiesen sein. Die Standardposition für diese Funktion ist unterdrückt.

#### **EXPONENTIAL**

Die Exponential- (Expo-) Funktion beeinflusst die Reaktionsgeschwindigkeit von Steuerung, Gas und/oder Bremse. Ein positiver Steuer-Expo nentialwert verringert zum Beispiel die Steuerempfindlichkeit um Neutral, um das Fahren auf hohen Geschwindigkeiten in einer geraden Linie zu erleichtern, während maximale Wendekreise immer noch möglich sind. Während die Empfindlichkeit mit einem positiven Exponential um Neutral verringert ist, so erhöht es die Empfindlichkeit nahe am Ende der Wegverstellung.

#### Anpassen der Expo-Werte:

- 1. Wählen Sie Throttle (Gas) oder Steering (Steuerung)
- 2. Scrollen Sie nach oben oder unten, um den Geschwindigkeitswert anzupassen. Die Grafik zeigt die Exponentialkurve.
- 3. Klicken Sie das Scrollrad, um die Auswahl zu speichern.
- 4. Wählen Sie einen OTF-Schalter, um das Exponential zu aktivieren.

Ist der Schalter "ON" (Ein) gewählt, so wird der Exponentialwert für diese Funktion immer eingeschaltet sein. Wird ein anderer Schalter ausgewählt, so kann das Exponential ein-/ausgeschaltet werden oder 2-3 verschiedene Exponentialwerte können abhängig vom verwendeten Schalter eingegeben werden.

WICHTIG: Sowohl positive als auch negative Exponentialwerte sind verfügbar. Ein positiver Exponentialwert führt dazu, dass die Mitte weniger empfindlich ist (meistens gewünscht), während ein negativer Exponenti-<br>alwert die Empfindlichkeit um die Mitte erhöht (normalerweise nicht verwendet).

#### **TIMER**

Mit der DX5R-Timerfunktion können Sie einen Countdown-Timer und eine Stoppuhr ("Nach oben"-Zähler) programmieren, die auf dem Hauptbildschirm angezeigt werden. Ein Alarm wird ertönen, wenn die programmierte Zeit erreicht wurde. Sie können den Timer programmieren, um mit der Nutzung der zugewiesenen Schalterposition zu beginnen, oder automatisch, wenn sich Gas über die vorprogrammierte Position bewegt.

Es sind zwei interne Timer verfügbar, die die Laufzeit für ein bestimmtes auf dem Hauptbildschirm angezeigtes Modell anzeigen, und einen Gesamtsystem-Timer.

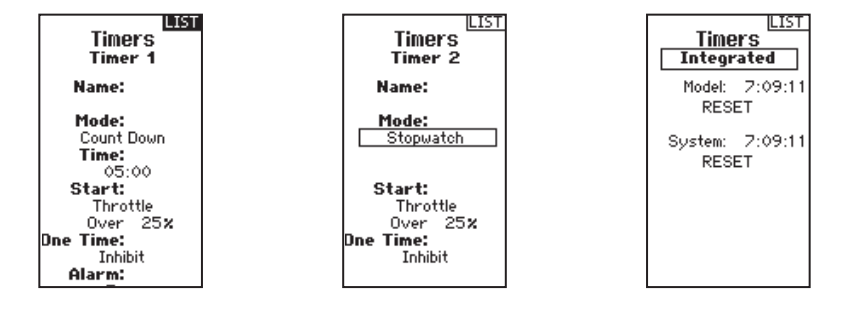

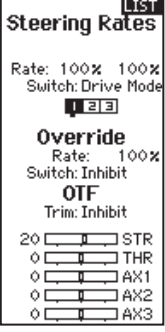

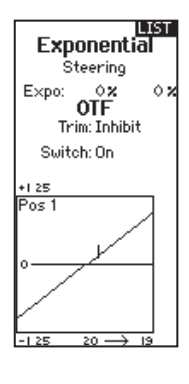

### Bildfrequenz:

Für die Kompatibilität mit allen Servotypen stehen vier Bildfrequenzen zur Verfügung:

5,5 ms: Gibt die schnelle Reaktionsgeschwindigkeit. Digitale Servos und ein kompatibler Empfänger sind erforderlich.

WICHTIG: Wird die 5,5 ms Bildfrequenz gewählt, dann sind nur zwei Kanäle (Steuerung und Gas) optional.

- **11 ms:** Bietet gute Reaktionsgeschwindigkeiten und ist mit den meisten digitalen und analogen Servos kompatibel (dies ist die Standardposition). Funktioniert mit DSMR-Oberflächenempfängern.
- 16,5 ms: Für ältere Analog-Servos benötigt. Funktioniert mit DSM2®-Oberflächenempfängern.
- 22 ms: Für ältere Analog-Servos benötigt. Funktioniert mit DSMR®-Empfängern.

WICHTIG: Sie sollten immer die schnellste Reaktionsgeschwindigkeit wählen, die der Servo handhaben kann. Damit erhalten Sie die geringste Latenz und die schnellste Reaktion. Ist die Bildfrequenz mit dem Servo nicht kompatibel, so wird sich der Servo ungleichmäßig bewegen oder in einigen Fällen sogar überhaupt nicht. Tritt dies auf, so ändern Sie die Bildfrequenz auf den nächsthöheren Wert.

WICHTIG: Führen Sie nach dem Ändern der Bildfrequenz erneut das Binden durch.

### Binden/Bildfrequenz

Unter Binden versteht man das Übermittteln des Senderspezifischen Signals (auch GUID Globally Unique ID) bezeichnet und das Speichern von Failsafe-Werten. Wenn ein Empfänger an einen Sender/ Modellspeicher gebunden ist, reagiert der Empfänger nur auf diesen speziellen Sender/ Modell-speicher (weitere Informationen finden Sie unter ModelMatch).

### Binden von Sender und Empfänger

- 1. Schalten Sie den Empfänger ein und warten Sie, bis seine LED zu blinken beginnt.
- 2. Schalten Sie den Sender ein.
- 3. Wählen Sie den Modellspeicherplatz den Sie binden möchten.
- 4. Wählen aus der LISTE Binden.
- 5. Bewegen Sie den Gashebel in die gewünschte Failsafeposition.

WICHTIG: Der Gashebel muß während des Bindevorganges in der Failsafeposition gehalten werden.

- 6. Scrollen Sie zu Binden und drücken zur Aktivierung den Rolltaster. Die orange LED oben auf dem Sender blinkt.
- 7. Ist der Bindevorgang durchgeführt hören die LED auf dem Sender und Empfänger auf zu blinken und leuchten.
- 8. Ziehen Sie nach Abschluss des Bindevorgangs den Bindestecker ab und bewahren Sie ihn gut auf.

**HINWEIS:** Ziehen Sie nach Abschluss des Bindevorgangs immer den Bindestecker ab. Wird der Bindestecker im Empfänger gelassen, wird der Empfänger bei dem nächsten Einschalten wieder in den Bindemode wechseln.

## Failsafe (Ausfallsicherheit)

Die Failsafe-Positionen werden während des Bindungsprozess eingestellt. Für den unwahrscheinlichen Fall, dass die Funkverbindung während des Betriebs abreißt, fährt der Empfänger die Servos in ihre vorprogrammierten Failsafe-Positionen (in der Regel volle Bremse und Lenkung geradeaus). Wird der Empfänger vor dem Sender eingeschaltet, wechselt er in die Failsafe- Betriebsart und fährt die Servos an ihre vordefinierten Failsafe- Positionen. Wird dann der Sender eingeschaltet, haben Sie wieder volle Kontrolle über das Modell.

WICHTIG: Die Failsafefunktion wird nur bei Signalverlust aktiv. Sie wird NICHT aktiv wenn die Spannung des Empfängerakkus unter die zulässige Grenze sinkt oder der Akku ausfällt.

**LIST BIND** 1: TRack

Frame Rate<br>5.5 ms

Put receiver into Bind Mode<br>then select BIND.

> CANCEL **BIND**

## **KOMBINATIONEN**

Die DX5R-Funktionen geben die Steuer- und Gaskombinationen und vier programmierbare Kombinationen vor. Ist die AVC-Technologie aktiv, sind nur zwei Kanäle (Steuerung und Gas) optional. Die Aux-Kanäle können zum Betreiben eines persönlichen Transponders, von Leuchten usw. verwendet werden.

Ist die AVC-Technologie deaktiviert (siehe "Deaktivieren der Stabilisierungs-Assistenzfunktion zum Deaktivieren von AVC"), so werden die Aux-Kanäle als Servokanäle fungieren. Aux-Kanäle stehen zur Verwendung in Kombinationen nicht zur Verfügung, wenn AVC aktiv ist.

## **STEUERKOMBINATION**

Verwenden Sie die Steuerkombination für Fahrzeuge, die entweder Vierradlenkung (4WS) oder duale Lenkservos (Dual ST) benötigen.

## 4WS (Vierradlenkung)

- **1.** Wählen Sie STEERING (Steuerung) und klicken das Scrollrad.
- 2. Wählen Sie 4WS und klicken das Scrollrad.
- 3. Zum Aktivieren wählen Sie "Inhibit" (Blockieren) und scrollen, um STR > AUX1 zu wählen.
	- Wählen Sie AUX1, AUX2 oder AUX3 als den Slave\*\*-Kanal.
	- Die AUX-Kanäle können nur jeweils einer Kombination zugeordnet werden. Ist Aux1, Aux2 oder Aux3 einer anderen Kombination zugewiesen, so steht der Kanal als Slave-Kanaloption nicht zur Verfügung.
- 4. Wählen Sie "Trim" (Trimmung) zum Aktivieren oder Blockieren (Standard). Ist die Trimmung aktiv, so wirken sich Anpassungen an der Steuertrimmung auf die vorderen und hinteren Steuerkanäle aus.
- **5.** Wählen Sie "Switch" (Schalter), um die Optionen der Vierradlenkung einem Schalter zur Auswahl der Lenkoptionen zu zuweisen. Jedes Mal, wenn Sie den Schalter bewegen, erscheinen die Optionen der Vierradlenkung auf dem Hauptbildschirm.

\*Slave-Kanal (AUX) Beispiel: 100 % bedeutet, dass die Bewegung des Slave-Kanals gleich der Bewegung des Master-Kanals ist. Wenn Sie den Wert auf 50 % anpassen, so bewegt sich der Slave-Kanal nur halb so weit wie der Master-Kanal. Ein negativer Wert bedeutet, dass sich die Kombination in die entgegengesetzte Richtung bewegt.

## 2 Servo (duale Steuerung)

- 1. Wählen Sie STEERING (Steuerung) und klicken das Scrollrad.
- 2. Wählen Sie 2 SERVO und klicken das Scrollrad.
- **3.** Zum Aktivieren wählen Sie "Inhibit" (Blockieren) und scrollen, um STR > AUX1 zu wählen.
	- Wählen Sie AUX1, AUX2 oder AUX3 als den Slave\*\*-Kanal.
	- Die AUX-Kanäle können nur jeweils einer Kombination zugeordnet werden. Ist Aux1, Aux2 oder Aux3 einer anderen Kombination zugewiesen, so steht der Kanal als Slave-Kanaloption nicht zur Verfügung.
- 4. Wählen Sie "Rate" (Geschwindigkeit), um die Steuerrate den linken und rechten Steuerservos zu zuweisen.
- **5.** Wählen Sie "Trim" (Trimmung), um die Trimmung für die linken und rechten Steuerservos anzupassen. Müssen Sie kleine Anpassungen an den einzelnen Servos vornehmen, so können Sie dies in den Ersatztrimmungs-Menüs vornehmen.

\*Slave-Kanal (AUX) Beispiel: 100 % bedeutet, dass die Bewegung des Slave-Kanals gleich der Bewegung des Master-Kanals ist. Wenn Sie den Wert auf 50 % anpassen, so bewegt sich der Slave-Kanal nur halb so weit wie der Master-Kanal. Ein negativer Wert bedeutet, dass sich die Kombination in die entgegengesetzte Richtung bewegt.

Steering Mode 1: YRoon 4WS 2 Set -11 ISTR ٥Ė —<br>— ТНR −  $\circ$   $\square$  $\Box$  AX1 F  $\circ$  D  $\Box$  AX2 ⊐ Ò. ⊐ AX3

LIST

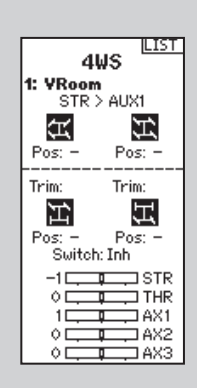

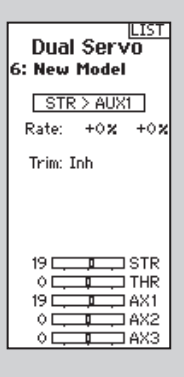

Mixing 1: VRoom

एका

Steering: Inhibit<br>Throttle: Inhibit Mix 0: Inh Mix 1: Inh  $Mix 2: Inh$  $Mix 3: Inh$ 

## Kombinationen (Fortsetzung)

### Duales Gas

Verwenden Sie die "DUALES GAS"-Kombination für Fahrzeuge, die zwei Gaskanäle benötigen.

- 1. Wählen Sie "THROTTLE" (Gas) und klicken das Scrollrad.
- 2. Wählen Sie "Dual Throttle" (Duales Gas) und klicken das Scrollrad.
- 3. Zum Aktivieren wählen Sie "Inhibit" (Blockieren) und scrollen, um THR > AUX1\* zu wählen.
	- • \*Wählen Sie Aux1, Aux2 oder AUX3 als den Slave-Kanal.
	- • Die AUX-Kanäle können nur jeweils einer Kombination zugeordnet werden. Ist Aux1, Aux2 oder Aux3 einer anderen Kombination zugewiesen, so steht der Kanal als Slave-Kanaloption nicht zur Verfügung.

Zum Synchronisieren der Servos verwenden Sie die Menüs "Subtrim" (Ersatztrimmung), "Travel" (Weg) und "Reverse" (Umkehren) unter "Servo Setup" (Servoeinstellung).

### Duale Bremse

Verwenden Sie die Bremskombination bei großmaßstäbigen Fahrzeugen, die separate Vorder- und Hinterbremsenservos benötigen. Der Kombinationswert erzeugt eine Bremsverteilung zwischen den Vorderrad- und Hinterradbremsen. Durch das Zuweisen der Bremskombination an einen Schalter können Sie den Kombinationswert von jedem Bildschirm aus anpassen.

- 1. Wählen Sie "THROTTLE" (Gas) und klicken das Scrollrad.
- 2. Wählen Sie "Dual Brake" (Duale Bremse) und klicken das Scrollrad.
- **3.** Zum Aktivieren wählen Sie "Inhibit" (Blockieren) und scrollen, um BRK > AUX1 zu wählen.
	- Wählen Sie AUX1, AUX2 oder AUX3 als den Slave-Kanal.
	- Die AUX-Kanäle können nur jeweils einer Kombination zugeordnet werden. Ist AUX1, AUX2 oder AUX3 einer anderen Kombination zugewiesen, so steht der Kanal als Slave-Kanaloption nicht zur Verfügung.

### Motor auf Achse (MOA)

Die MOA-Gas-Kombination wird zum Anpassen der Gasverteilung bei Geländewagen verwenden, die eine "Motor auf Achse"-Konfiguration nutzen.

- 1. Wählen Sie "THROTTLE" (Gas) und klicken das Scrollrad.
- 2. Wählen Sie MOA und klicken das Scrollrad.
- **3.** Zum Aktivieren wählen Sie "Inhibit" (Blockieren) und scrollen, um BRK > AUX1 zu wählen.
	- Wählen Sie AUX1, AUX2 oder AUX3 als den Slave-Kanal.
	- Die AUX-Kanäle können nur jeweils einer Kombination zugeordnet werden. Ist AUX1, AUX2 oder AUX3 einer anderen Kombination zugewiesen, so steht der Kanal als Slave-Kanaloption nicht zur Verfügung.
- 4. Weisen Sie der Kombination einen Schalter zu.

Der auf dem Bildschirm angezeigte Geschwindigkeitswert ist eine Prozentangabe der Geschwindigkeit des hinteren Motors. Ein Wert von "70 %" bedeutet zum Beispiel, dass die Leistung des hinteren Motors 70 % der Leistung des vorderen Motors entspricht.

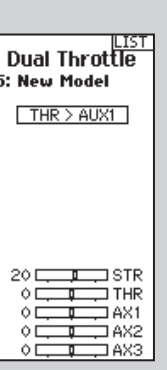

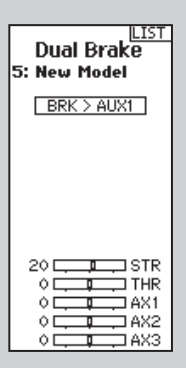

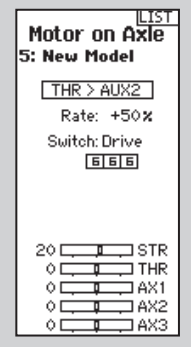

## Kombinationen (Fortsetzung)

### PROGRAMMIERBARE KOMBINATION

Mit programmierbaren Kombinationen können Sie jeden Kanal als Master oder Slave zuweisen, was insbesondere dann hilfreich ist, wenn Sie einen Aux-Kanal als Master zuweisen.

- 1. Wählen Sie die gewünschte MIX (Kombination) (Mix 0-3) und klicken das Scrollrad.
- 2. Scrollen Sie auf MASTER und wählen Sie den Master Channel (Master-Kanal). Klicken Sie das Scrollrad.
- 3. Scrollen Sie auf SLAVE und wählen Sie den Slave Channel (Slave-Kanal). Klicken Sie das Scrollrad.
- 4. Wählen Sie "Rate" (Geschwindigkeit) zum Zuweisen der Geschwindigkeit für Master und Slave.
- 5. Weisen Sie der Kombination einen Schalter zu. Ist der Schalter "ON" (Ein) gewählt, so wird der Wert für diese Funktion immer eingeschaltet sein.

HINWEIS: Ein negativer Wert führt dazu, dass sich der sekundäre Kanal in eine entgegengesetzte Richtung zur Richtung des primären Kanals bewegt.

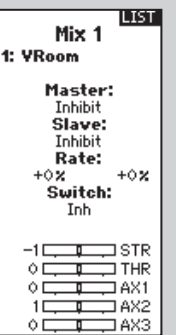

## Aktive Fahrzeugsteuerung (AVC)

Ist die AVC®-Technologie aktiv, sind nur drei Kanäle (Steuerung, Gas und Aux 3) optional. Die anderen Aux-Kanäle können zum Betreiben eines persönlichen Transponders oder von Leuchten verwendet werden.

Ist die AVC-Technologie deaktiviert, so werden die Aux-Kanäle als Servokanäle fungieren. Aux-Kanäle stehen zur Verwendung in Kombinationen nicht zur Verfügung, wenn AVC aktiv ist.

### Optionen:

- **STR-Gewinn**
- **THR-Gewinn**
- **Priorität**

#### Aktivieren von AVC:

- 1. Weisen Sie einen Schalter zu, um zwischen "AVC ON/OFF" (AVC Ein/Aus) zu wechseln oder "ON" (Ein) auszuwählen.
- 2. Scrollen Sie nach unten auf "Enabled" (Aktiviert) und wählen "YES" (Ja).

#### STR-Gewinn und oder THR-Gewinn-Empfindlichkeit

Der Standardwert liegt bei 50 %. Wenn der Werte steigt, dann steigen AVC-Steuerstabilität und Gassteuerung. Ein Wert von 0 % ist aus.

- 1. Passen Sie den STR-Gewinn an, bis Sie den idealen Wert der Steuerkontrolle erreichen. Wenn die Vorderräder mit Schaukeln beginnen, dann ist der Wert des STR-Gewinns zu hoch. Verringern Sie den Wert des STR-Gewinns, bis die Vorderräder nicht länger schaukeln. Sie können STR-Gewinn und THR-Gewinn einem Schalter zuweisen, wodurch Sie beide Werte gleichzeitig anpassen können.
- 2. On-the-Fly-(OTF-)Schalter: Durch das Zuweisen von STR-Gewinn und THR-Gewinn an einen Schalter können Sie die Empfindlichkeit anpassen, ohne das AVC-Menü nutzen zu müssen. STR-Gewinn und THR-Gewinn können demselben Schalter zugeordnet werden, um beide gleichzeitig anpassen zu können.

#### **Steuerpriorität**

Während der Steuerwinkelbefehl vergrößert wird, verringert sich der Steuergewinn. Mit einer Priorität von 100 % wird der Steuergewinn beim vollen Steuerverfahrweg ausgeschaltet, um eine maximale Steuerkontrolle zu ermöglichen. Dies ermöglicht eine volle Steuerstabilität in einer geraden Linie sowie eine volle Steuerkontrolle mit variierenden Graden der Stabilität proportional zum Steuerwinkel. Priorität wird zum Anpassen der maximalen Steuerrate verwendet. Gerät das Fahrzeug außer Kontrolle, reduzieren Sie die Priorität. Lenkt das Fahrzeug nicht wie gewünscht aggressiv genug, so erhöhen Sie die Priorität.

#### Deaktivieren von AVC

Weisen Sie INH dem Schalter zu.

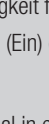

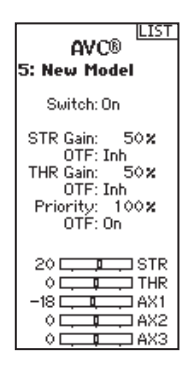

## **FUNKTIONSLISTE**

## Automatisches Bremssystem (ABS)

ABS verhindert ein Blockieren der Bremsen und verbessert die Bremsleistung durch Pulsieren der Bremsen.

#### Optionen:

- **Punkt:** Die Gasposition, bei der das Impulsbremsen stattfindet (0 bis 100, Standard ist 50).
- Takt: Der Abstand, den das Gas während des Impulsbremsens verfährt (0 bis 100, Standard ist 50).
- **Verzögerung:** Die Zeitverzögerung, die vor dem Impulsbremsen stattfindet (0,0 bis 2,0 in 0,01-Schritten, Standard ist 0,0).
- Geschwindigkeit: Die Impulsgeschwindigkeit oder Frequenz des Impulsbremsens (-1 bis -30, Standard ist -10).

#### Aktivieren von ABS:

- 1. Weisen Sie einen Schalter zu, um zwischen "ABS ON/OFF" (ABS Ein/Aus) zu wechseln oder "ON" (Ein) auszuwählen.
- 2. Wählen Sie die Funktionen zum Bearbeiten.
- 3. Der Balken unten auf dem Bildschirm zeigt die Parameter an und zeigt, wie ABS funktionieren wird.

#### Deaktivieren von ABS

Weisen Sie INH dem Schalter zu.

### Leerlauf nach oben

Leerlauf nach oben (auch Hochleerlauf genannt) wird verwenden, um die Gasposition auf einem Gasauto während des Starts voranzutreiben, um ein Abschalten des Motors zu verhindern, ehe er warm gelaufen ist.

#### Optionen:

- Position: Passt die Gasposition an, wenn Hochleerlauf aktiviert ist (0 bis 100, Standard ist 0)
- Warnung: Aktiviert einen Alarm wenn Hochleerlauf aktiv ist

#### Aktivieren von Hochleerlauf:

- 1. Weisen Sie einen Schalter zu, um zwischen "Idle Up ON/OFF" (Leerlauf nach oben Ein/Aus) zu wechseln.
- 2. Wählen Sie die Funktionen zum Bearbeiten.
- 3. Der Balken unten auf dem Bildschirm zeigt die Parameter an und zeigt, wie der Hochleerlauf funktionieren wird.

#### Deaktivieren von Hochleerlauf

Weisen Sie INH dem Schalter zu.

WICHTIG: Leerlauf nach oben muss einem Schalter zugewiesen sein, um die Hochleerlauf-Funktion betreiben zu können.

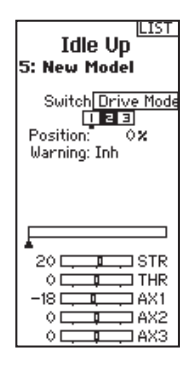

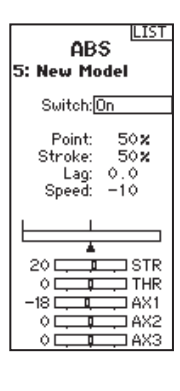

### **TRAKTION**

Die Traktionskontrolle hilft dabei, den Radschlupf zu verringern und die Beschleunigung durch langsames Erhöhen der Gaszufuhr zu verbessern.

#### Optionen:

- **Punkt:** Die Gasposition, bei der sich die Traktionskontrolle löst. (5 bis 100, Standard ist 50)
- Geschwindigkeit: Die Zeit nach dem Betätigen des Auslösers bis die Traktionskontrolle eingreift. (1 bis 100, Standard ist 10)

#### Aktivieren der Traktion:

- 1. Weisen Sie einen Schalter zu, um zwischen "Traction ON/OFF" (Traktion Ein/Aus) zu wechseln.
- 2. Scrollen Sie nach unten auf "Enabled" (Aktiviert) und wählen "YES" (Ja).
- 3. Wählen Sie die Funktionen zum Bearbeiten.
- 4. Wählen Sie den On-the-Fly-(OTF-)Schalter, um die Einstellungen zu bearbeiten, ohne das Traktionsmenü aufzurufen.
- 5. Der Balken unten auf dem Bildschirm zeigt die Parameter an und zeigt, wie die Traktion funktionieren wird.

#### Deaktivieren der Traktion:

Weisen Sie INH dem Schalter zu.

### Trimmungseinstellung

Die Trimmungseinstellung beeinflusst den Umfang, mit dem der Servo mit jedem Klick der Trimmung verfährt, hat aber keinen Einfluss auf den Gesamtverfahrweg der Trimmung. Die Trimmschritte reichen von 1 bis 20 (Standard ist 9).

#### Anpassen der Trimmschritte:

- 1. Wählen Sie die Kanäle zum Bearbeiten.
- 2. Scrollen Sie nach oben oder unten, um den Schrittwert anzupassen.
- 3. Klicken Sie das Scrollrad, um die Auswahl zu speichern.

### Trimmung zuweisen

Mit dieser Funktion können Sie die Trimmung der Lenkung oder vom Gas auf einen Schalter legen.

- 1. Wählen Sie vom Trimm- Menü WEITER
- 2. Wählen Sie den Kanal den Sie zuweisen möchten.
- 3. Scrollen Sie zur Zuweisung rauf oder runter.
- 4. Klicken Sie das Scrollrad, um die Auswahl zu speichern.

#### Kanalzuweisung

Mit der Kanalzuweisung können Sie einen Schalter oder Trimmer als Eingabe für einen AUX Kanal zuweisen.

- 1. Wählen Sie den Kanal und klicken auf das Scrollrad um die Auswahl zu sichern.
- 2. Scrollen Sie rauf oder runter um einen Schalter oder Button zuzuweisen.
- 3. Klicken Sie das Scrollrad, um die Auswahl zu speichern.

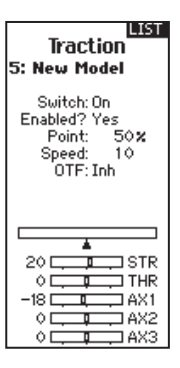

**LIST** 

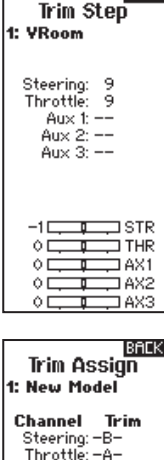

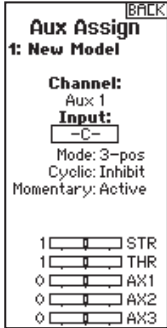

#### **TELEMETRIE**

Der Telemetrie-Bildschirm ermöglicht den einfachen Zugriff auf alle Telemetrie-Sensoren und -einstellungen.

#### Hinzufügen von Telemetrie-Sensoren:

- 1. Wählen Sie einen leeren Slot.
- 2. Betätigen Sie das Scrollrad einmal und scrollen Sie, um den gewünschten Telemetrie-Sensor zu finden.
- 3. Klicken Sie das Scrollrad, um die Auswahl zu speichern.

#### Bearbeiten von Telemetrie-Sensoren:

- 1. Wählen Sie den Sensor aus der Liste.
- 2. Betätigen Sie das Scrollrad einmal, um die Einstellungen dieses Sensors zu öffnen.
- 3. Passen Sie die Sensorparameter an.
- 4. Klicken Sie das Scrollrad, um die Auswahl zu speichern.

Einstellungen: Wählen Sie, wie die Telemetrie auf dem Sender angezeigt wird.

#### Dateieinstellungen:

- Zeigt den Dateinamen der gespeicherten Telemetriedateien an.
- Blockieren, aktivieren der gespeicherten Telemetriedatei.

#### **FAHRMODUS**

Jedes Modell kann bis zu 4 Fahrmodi haben, die auf einen Schalter oder eine Schaltfläche für eine spontane Anpassung programmiert sind.

Sobald ein Fahrmodus gewählt wurde, werden Änderungen an der Modellkonfiguration, Trimmung und Timer nur diesen Fahrmodus betreffen.

- 1. Wählen Sie den On-the-Fly-(OTF-)Schalter, um zwischen den Fahrmodi zu wechseln.
- 2. Scrollen Sie nach unten auf "Modes" (Fahrmodi); "Drive Mode 1" (Fahrmodus 1) und klicken Sie das Scrollrad, um den Modus bei Bedarf zu ändern.
- 3. Wählen Sie (+), um einen neuen Fahrmodus hinzuzufügen.

#### **SYSTEMEINSTELLUNGEN**

Die Systemeinstellungen ermöglichen Anpassungen an den folgenden Sendereinstellungen:

- **Anzeige**
- **Töne** 
	-
- **Kalibrieren**
- **Über**
- **Trimmungen**

#### **ANZEIGE**

#### **Nutzername**

Das "User Name"-(Nutzername-)Feld zeigt Ihren Namen über dem Modellnamen auf dem Hauptbildschirm an.

- 1. Scrollen Sie zur gewünschten Buchstabenposition und klicken Sie das Scrollrad einmal. Ein blinkendes Kästchen erscheint.
- 2. Scrollen Sie nach oben oder unten, bis der gewünschte Buchstabe erscheint. Klicken Sie das Scrollrad einmal, um das Zeichen zu speichern.
- 3. Scrollen Sie zur nächsten gewünschten Buchstabenposition. Wiederholen Sie Schritte 1 und 2, bis der gewünschte Modellname fertig ist.

#### Kontrast

#### Anpassen des Bildschirmkontrasts:

- **1.** Scrollen Sie auf "Contrast" (Kontrast) und klicken das Scrollrad.
- 2. Scrollen Sie nach oben oder unten, um den Kontrastwert anzupassen. Niedrige Zahlen führen zu einem hellen Kontrast und höhere Zahlen zu einem dunkleren Kontrast.
- 3. Klicken Sie das Scrollrad einmal, um die Auswahl zu speichern.

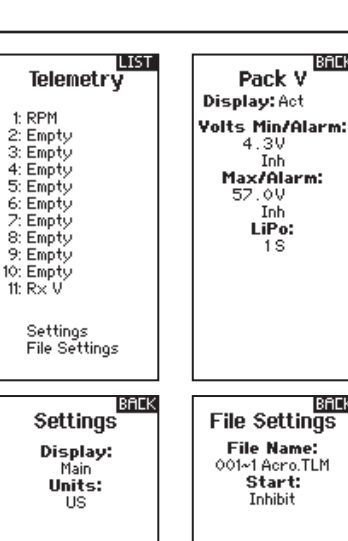

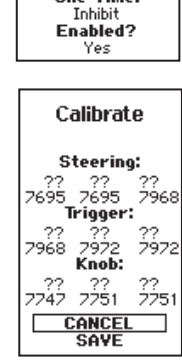

**One Time:** 

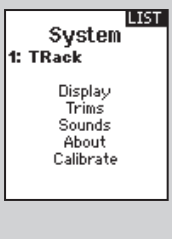

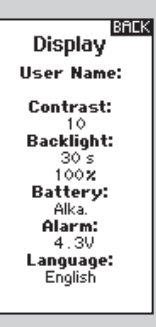

BACK

BACK

Inh LiPo:

 $1S$ 

## **FUNKTIONSLISTE**

### Systemeinstellungen (Fortsetzung)

#### Hintergrundbeleuchtung:

Das "Backlight"-(Hintergrundbeleuchtung-)Feld passt die Hintergrunderscheinung von Zeit und Helligkeit an. Sie haben die Möglichkeit, die Hintergrundbeleuchtung ein- oder auszuschalten oder einzurichten, wie lange die Anzeige erleuchtet bleibt (3, 10, 20, 30, 45 oder 60 Sekunden).

#### Batterie:

Wählen Sie aus den Batterietypen Alka (Standard), Lilon, LiPo oder NiMH. Beachten Sie, dass sich bei Änderung des Batterietyps der Batterie-Alarm automatisch auf den korrekten Typ der Batteriechemie ändert.

#### Alarm:

Setzen Sie die Niederspannung für jeden Batterietyp. Die empfohlene Niederspannungsgrenze ist standardmäßig für jeden Batterietyp eingerichtet.

ACHTUNG: Wählen Sie niemals NiMH wenn eine LiPo/Li-Ion-Batterie im Sender eingesetzt ist. Dadurch könnte die LiPo-Batterie übermäßig entladen werden und zu Schäden an Batterie, Sender oder beiden führen.

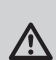

ACHTUNG: Die Niederspannungsgrenze des LiPo/Li-Ion-Batteriepakets nicht unter 6,4V anpassen. Dadurch könnte das Batteriepaket übermäßig entladen werden und zu Schäden an Batteriepaket und Sender führen.

#### Sprache:

Ändern Sie die Sprache des Senders.

#### Inaktiver Alarm:

Ein Alarm wird aktiviert, wenn der Sender für eine bestimmte Zeitspanne inaktiv ist. Der Alarm erinnert Sie daran, den Sender auszuschalten und so eine Situation zu vermeiden, bei der die Senderbatterie komplett entlädt.

#### Trimmungen

Weisen Sie Trimmungen jedem beliebigen Trimmer oder Schalter auf dem Sender zu.

- 1. Wählen Sie die Trimmungsposition aus der Liste.
- 2. Betätigen Sie das Scrollrad einmal, um die Position auszuwählen.
- 3. Scrollen Sie, um die gewünschte Trimmung für diese Position auszuwählen.
- 4. Klicken Sie das Scrollrad, um die Auswahl zu speichern.

#### Toneinstellungen

Schalten Sie die Systemtöne ein/aus.

- 1. Wählen Sie den Ton aus der Liste.
- 2. Betätigen Sie das Scrollrad einmal, um zu aktivieren/blockieren.
- 3. Klicken Sie das Scrollrad, um die Auswahl zu speichern.

### **ÜBER**

Zeigt die Seriennummer des Senders an.

#### **KALIBRIEREN**

Verwenden Sie dieses Menü, um die Steuerungen zu kalibrieren. Nachdem physikalische Senderänderungen vorgenommen wurden, wird empfohlen, den Sender zu kalibrieren.

- 1. Bewegen Sie das Steuerrad, Gas/Bremse und den Knopf von Stopp zu Stopp.
- 2. Zentrieren Sie den Knopf.
- 3. Speichern Sie, wenn Sie fertig sind, oder brechen Sie ab, um zurückzukehren.

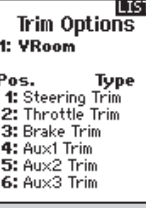

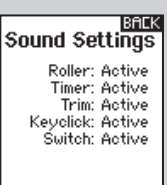

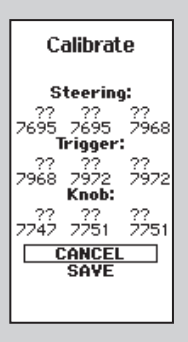

## Systemeinstellung

Betätigen und halten Sie das Scrollrad, während der Sender eingeschaltet wird, um die "System Setup"-(Systemkonfiguration-)Liste anzuzeigen. Es treten keine Funkübertragungen auf, wenn ein "System Setup"-(Systemkonfiguration-)Bildschirm angezeigt wird, um unbeabsichtigte Schäden an den Gestängen und Servos während der Änderungen an der Programmierung zu vermeiden.

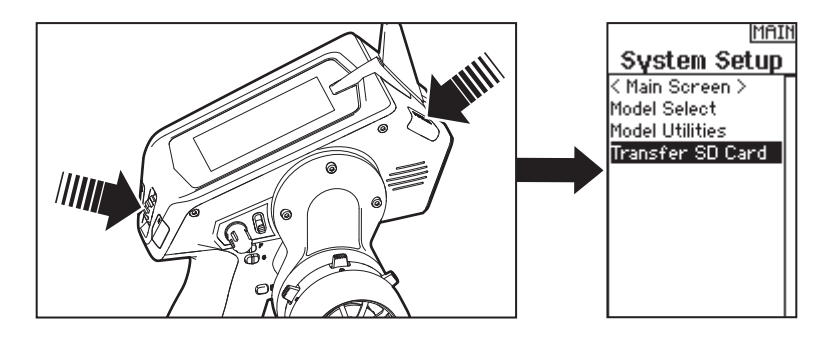

Sie können die Systemkonfiguration auch über die Funktionsliste aufrufen, ohne den Sender auszuschalten. Ein "Caution"-(Achtung-)Bildschirm wird erscheinen, der warnt, dass RF deaktiviert wird (der Sender kann nicht länger übertragen). Betätigen Sie YES (Ja), wenn Sie sicher sind und die Systemliste aufrufen möchten. Sind Sie sich nicht sicher, betätigen Sie NO (Nein), um den Hauptbildschirm zu verlassen und mit dem Betrieb fortzufahren.

Wenn Sie YES (Ja) oder NO (Nein) nicht betätigen, wird das System den Hauptbildschirm verlassen und den Betrieb innerhalb von etwa 10 Sekunden fortsetzen.

WARNUNG: Betätigen Sie YES (Ja) nur, wenn das Modell ausgeschaltet und gesichert ist.

## CAUTION! Confirm Sustem Menu Access. RF will be disabled!

Are you sure? **NO** YES

### Modellauswahl

Mit der Modellauswahl haben Sie Zugriff auf die 250 internen Modellspeicherorte in der Modellauswahl-Liste.

- 1. Scrollen Sie auf den gewünschten Modellspeicher in der "Model Select"-(Modellauswahl-)Liste.
- 2. Wurde der gewünschte Modellspeicher hervorgehoben, klicken Sie zur Auswahl des Modells das Scrollrad einmal. Der Sender kehrt auf den Hauptbildschirm zurück.
- 3. Fügen Sie ein neues Modell hinzu, indem Sie ganz nach unten in der Liste rollen. Sie werden dann mit dem Bildschirm "Neues Modell erstellen" aufgefordert.

ACHTUNG: Ändern Sie NIEMALS das Modell in der Modellauswahl-Liste, während ein Modell **Ally** betrieben wird. Das Ändern des Modellspeichers unterbricht das Sendersignal an den Empfänger. was zum Verlust der Fahrzeugsteuerung, zu Schäden oder Verletzungen führen kann.

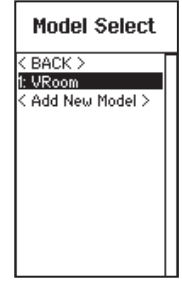

### Modell-Dienstprogramme

In der "Model Utilities"-(Modell-Dienstprogramme-)Funktion können Sie ein neues Modell erstellen, ein Modell löschen, ein Modell kopieren, ein Modell auf seine Standardeinstellung zurücksetzen und die Modell-Liste sortieren.

**Model Utilities** 

Create New Model Delete Model Copy Model Reset Model Sort Model List

## Systemeinstellung

#### Neues Modell anlegen

- 1. Wählen Sie Neues Modell anlegen. In diesem Menü haben Sie die Möglichkeit das Modell neu anzulegen oder abzubrechen.
- 2. Wählen Sie Abrechen wechselt das System zurück in die Modellauswahlfunktion.
- 3. Wählen Sie Neues Modell anlegen wir das Modell angelegt und ist in der Auswahlliste verfügbar.

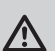

ACHTUNG: Nehmen Sie NIEMALS Änderungen des Modells in der Modellauswahl vor, während Sie  $\sqrt{!}$ ein Modell betreiben. Das Ändern des Modells unterbricht das Sendersignal was zu Kontrollverlust mit Personen- oder Sachschäden führen kann.

### Modell löschen

Mit dieser Funktion können Sie ein Modell dauerhaft aus der Modellliste löschen. Sollten Sie das nicht vorhaben wählen Sie Abbruch um das Menü zu verlassen.

- 1. Markieren Sie mit Druck auf den Rolltaster das Modell was Sie löschen wollen.
- 2. Wählen Sie Löschen um das zu löschen.

### Modell kopieren

Mit dieser Funktion kopieren ein Modell an einen anderen Speicherplatz.

Nutzen Sie die Modell kopieren Funktion für:

- Das Sichern einer Programmierung bevor Sie mit den Werten experimentieren.
- Kopieren Sie einen Modellspeicher als Basis für ein ähnliches Modell.

WICHTIG: Das Kopieren eines Modellspeichers überschreibt und löscht ein auf diesem Speicherplatz bestehendes Modell.

#### So kopieren Sie eine Modellprogrammierung:

- 1. Bitte stellen Sie sicher, dass das Modell welches Sie programmieren möchten aktiv ist. Sollte das gewünschte Modell nicht aktiv sein, wählen Sie Abruch und wechseln den Modellspeicher auf das gewünschte Modell.
- 2. Wählen Sie den Modellspeicherplatz Zu: und sichern mit Druck auf den Roll Druck Taster die Auswahl.
- 3. Wählen Sie kopieren und die Kopierbestätigung wird im Menü angezeigt.
- 4. Wählen Sie zur Bestätigung kopieren. Wählen Sie Abbruch gelangen Sie zurück in die Systemeinstellungen.

Sie können den Modellkopie-Bildschirm nicht verwenden, um Modellprogrammierung auf eine SD-Karte zu kopieren. Um die Modellprogrammierung auf die SD-Karte zu kopieren, siehe "SD-Karte übertragen".

### Modell zurücksetzen

Nutzen Sie die -Modell zurücksetzen Funktion- um die gesamte Programmierung eines Modellspeichers zu löschen. Alle Werte auf dem spezifischen Speicherplatz werden damit auf Standardwerte zurückgesetzt.

WICHTIG: Nach dem zurücksetzen ist es erforderlich das Modell neu zu binden.

#### Modelliste sortieren

Mit dieser Funktion können Sie die Reihenfolge der Modelle nach ihrer Funktion kopieren. Das ist hilfreich wenn Sie die Modelle in Gruppen zusammenfassen möchten um Sie leichter zu finden.

Um ein Modell zu sortieren markieren Sie es mit dem Rolltaster. Scrollen Sie dann zu der gewünschten Position und drücken dann den Rolltaster erneut.

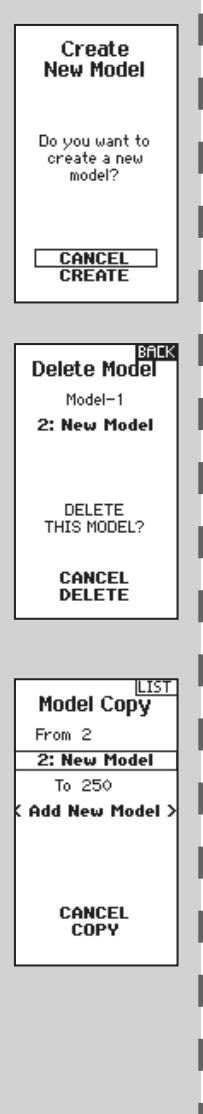

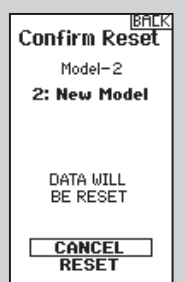

## Transferieren der SD-Karte

Mit der SD-Karte können Sie:

- Modelle von einem anderen DX5R-Sender importieren
- Modelle zu einem anderen DX5R-Sender exportieren
- Firmware im Sender aktualisieren

### Import model

Um ein auf der SD Karte gespeichertes Modell zu laden:

- 1. Speichern Sie die Modelldatei auf der SD Karte.
- 2. Wählen Sie in der Modellauswahl die Position auf der Sie das Modell speichern wollen.
- 3. Wählen Sie im Menü Option und drücken den Rolltaster einmal.
- 4. Wählen Sie Modell laden und drücken den Rolltaster erneut um die Auswahl zu sichern.
- 5. Wählen Sie das Modell was sie importieren möchten. Das Überschreiben Menü erscheint.

### Alle Modelle laden

Um alle Modelle von der SD Karte zu laden:

- 1. Wählen Sie Alle Modelle laden.
- 2. Bestätigen Sie mit ALLE LADEN.

WICHTIG: Nach Laden des Modells müssen Sie den Sender und Empfänger neu binden. Im Hauptdisplay muß in der oberen rechten Ecke DSM2 oder DSMX angezeigt werden.

Models will be appended to end of<br>Model Select list.

تا<br>Import<br>All Models

BACK

CANCEL **IMPORT** 

## Modell sichern

Sie können diese Funktion nutzen um ein einzelnes Modell auf die SD Karte zu speichern.

- 1. Bitte stellen Sie sicher dass das Modell welches Sie speichern möchten aktiv ist.
- 2. Scrollen Sie zu Optionen und drücken den **Rolltaster**
- 3. Scrollen Sie zu Modell sichern und drücken den Rolltaster um die Auswahl zu sichern.
- 4. Wählen Sie Sichern um die Datei auf der SD Karte zu speichern. Ist der Export durchgeführt geht der Sender wieder zurück in das SD Karten Menü.

Aktualisierung der Firmware

Schalten Sie den Sender während der Update Aktualisierung nicht aus. Dieses könnte die Systemdateien beschädigen. Exportieren Sie vor der Installation der RaceWare Dateien immer alle Modelle auf eine separate SD Karte auf der das Update nicht enthalten ist, da das Update diese Dateien löschen

Automatische Installation der RaceWare

speichern es auf der SD Karte.

SD Karte in den Sender. 3. Schalten Sie den Sender ein, der Updatevorgang startet automatisch.

1. Laden Sie das Update von Spektrumrc.com und

2. Schalten Sie den Sender aus und stecken die

Software Aktualisierung

könnte.

#### Alle Modelle sichern

Um alle Modelle auf der SD Karte zu sichern:

1. Wählen Sie in den Optionen Alle Modelle sichern. Das Menü Alle Modelle sichern wird angezeigt.

WICHTIG: Diese Funktion überschreibt alle Modell die:

2. Wählen Sie Sichern um die SD Karte zu überschreiben oder Abruch um zurück in das SD Karten Menü zu wechseln.

Export to SD Name: name.<br>2: New Model Save to:<br>001~2 New Model.SPM

> CANCEL **EXPORT**

SD Card Menu

Options:<br>Update Firmware

Status: Ready

**Folder:** 

#### Aktualisierungen 1. Sichern Sie die gewünschte RaceWare Version

Manuelles Installieren der Firmware

- auf einer SD Karte. 2. Wählen Firmware Aktualisieren in den SD
- Karten Menü Optionen. Das Verzeichnis wird ihnen angezeigt.
- 3. Wählen Sie aus dem Verzeichnis die gewünschte RaceWare Version. Bei der Installation ist das Display dunkel. Die orangen Spektrum LED Balken blinken und der Status wird ihnen angezeigt.

HINWEIS: Schalten Sie den Sender während des Updates nicht aus da dieses den Sender beschädigen könnte.

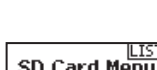

## MECHANISCHE SENDEREINSTELLUNGEN

DX5R wurde so entwickelt, dass er äußerst anpassungsfähig ist und so eine große Bandbreite an Fahrerbedürfnissen abdecken kann. Die verfügbaren Anpassungen sind:

- Anpassbare Auslöser- und Steuerspannung
- Mehrere Auslöserpositionen
- Mehrere Rad-Dropdown-Optionen
- 2 optionale Griffgrößen (nicht enthalten)
- 10° und 15° Lenkadapter (nicht enthalten)
- Kleines und großes Lenkrad (kleines Lenkrad nicht enthalten)

#### Drosselklappenverstellung

Lösen Sie die Schraube mit einem 2,5 mm Sechskantschlüssel. Fahren Sie den Gashebel ein oder aus und ziehen Sie ihn fest.

#### Regolazione della tensione della valvola a farfalla

Girare la vite in senso orario con la chiave esagonale da 1,5 mm per aumentare la tensione di innesco.

#### Lenkverstellung

Drehen Sie die Schraube im Uhrzeigersinn mit dem 1,5 mm Sechskantschlüssel, um die Lenkspannung zu erhöhen.

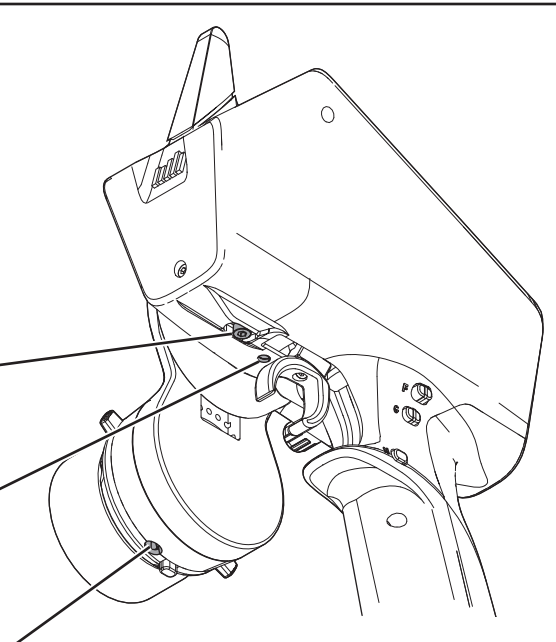

## Griffe ändern

DX5R wird mit einem werksseitig montierten Griff mittlerer Größe geliefert. Montieren der optionalen (separat erhältlichen) Griffe:

- Die Kante des Griff anheben und den Griff vom Handgriff wegziehen.
- Die Laschen auf dem neuen Griff mit den Schlitzen im Handgriff ausrichten.
- Den Griff gegen den Handgriff drücken.

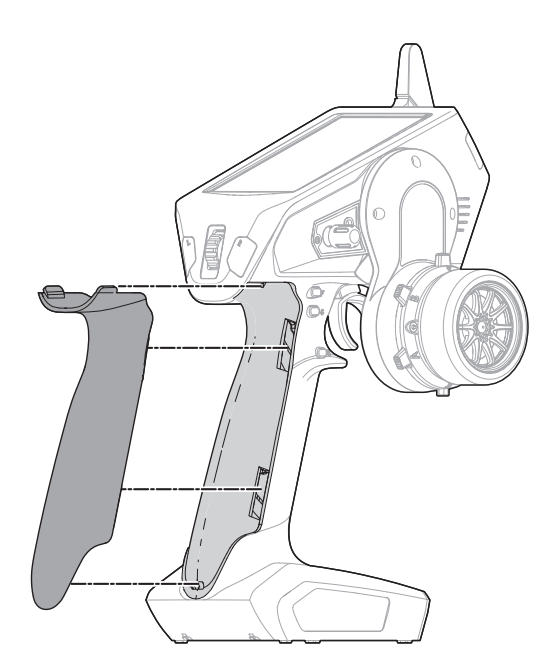

## Dropdown-Steuerradoptionen

DX5R wird mit einem montierten Dropdown-Rad geliefert. Das Dropdown-Rad kann für einen perfekten Halt gedreht oder für ein Standardrad entfernt werden. Alle für den Umbau zu einem Standardrad notwendigen Bauteile sind enthalten.

### Drehen:

- DX5R ausschalten
- Mit einem 2 mm Sechskant die 3 Schrauben entfernen.
- Das Dropdown-Rad in den gewünschten Winkel drehen.
- Mit den Schraubenlöchern ausrichten und die 3 Schrauben wieder einsetzen. Darauf achten, keine Kabel einzuklemmen.

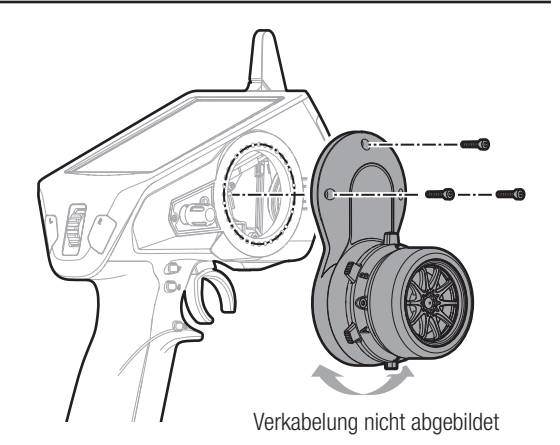

### Umbau zum Standardrad:

- Die 3 Schrauben mit einem 2 mm Sechskant vom Dropdown-Rad entfernen und das Dropdown-Rad vom Sender entfernen. Vorsichtig die 2 Kabelbäume aus dem Inneren des Senders trennen.
- Mit einem 1,5 mm Sechskant das Steuerrad entfernen.
- Mit einem 2 mm Sechskant die 2 Schrauben vom Steuerungsmechanismus entfernen. Den Steuerungsmechanismus vom Dropdown-Rad entfernen und vorsichtig den Kabelbaum durch die Öffnung ziehen.
- Das Dropdown-Rad für eine zukünftige Nutzung sicher lagern.
- Die 2 Kabelbäume mit der Steuertafel im Inneren von DX5R verbinden. Darauf achten, dass ein Stecker 6 Stifte hat und der andere 7.
- Den Steuerungsmechanismus mit den 2 Schrauben direkt wieder auf dem Sender montieren.
- Das Steuerrad wieder montieren.

### Steuerradkeile (nicht enthalten)

- Anweisungen zum Entfernen und Montieren des Steuerungsmechanismus finden Sie im vorstehenden Abschnitt "Dropdown-Steuerradoptionen".
- Der Keil kommt zwischen den Steuerungsmechanismus und dem Dropdown-Rad (oder Sender, wenn das Dropdown-Rad nicht verwendet wird) und kann auf fast jeden Winkel gedreht werden.

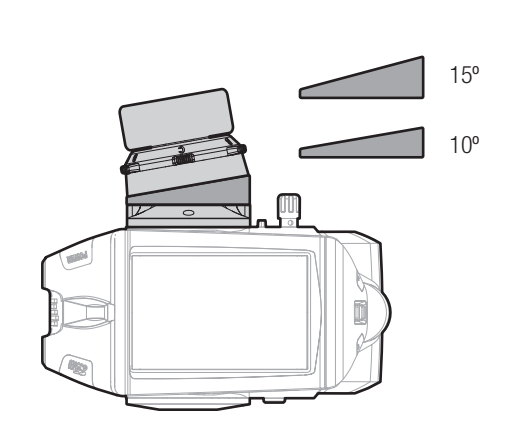

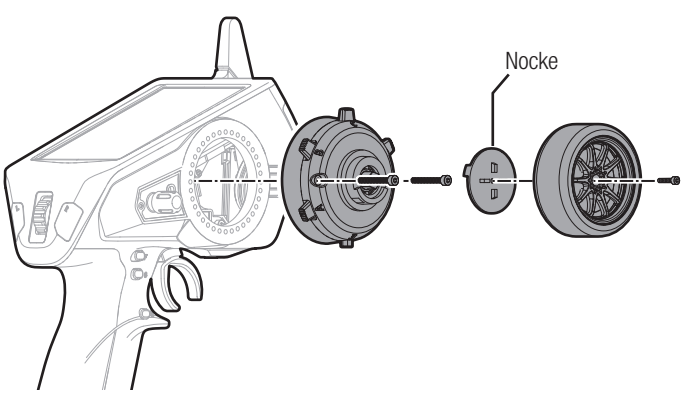

## Kompatibilität des Empfängers

Der DX5R-Sender ist mit den Spektrum™ DSMR-Empfängern kompatibel. Der mitgelieferte Spektrum SR6000T Telemetrie-Oberflächenempfänger ist mit allen Spektrum DSMR-Sendern kompatibel und ist außerdem mit DSM2-Sendern abwärts kompatibel.

\*Zu weiteren Informationen zum SR6000T-Empfänger siehe das komplette Handbuch des Empfängers.

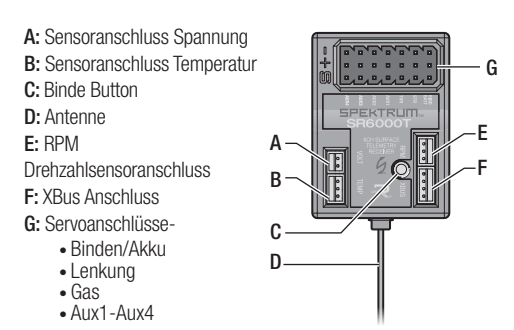

## Empfängereinbau und Setup

Montieren Sie den Empfänger mit doppelseitigen Schaumklebeband. Dieses Klebeband sichert den Empfänger und schützt ihn vor Vibrationen.

Die Antenne sollte nach oben zeigend montiert werden. Je höher die Antenne ist, desto besser ist die Empfangsleistung.

Hinweis: Kürzen oder modifizieren sich nicht die Antenne.

# einem Empfängerpack

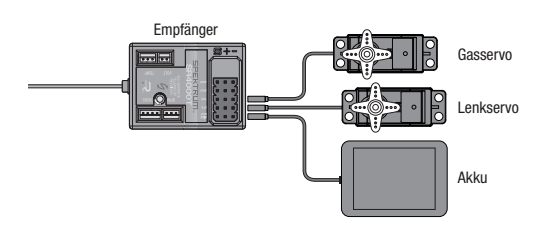

#### Stromversorgung des Empfängers mit Stromversorgung des Empfängers mit einem Regler

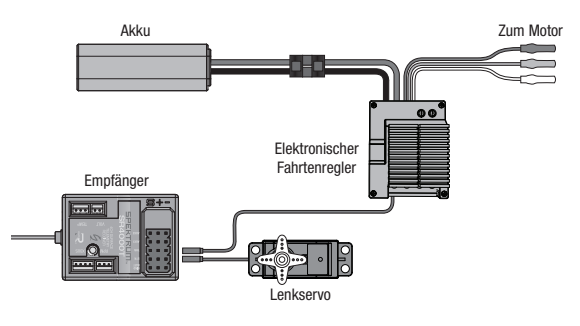

## Binden

1. Halten Sie den Bindenbutton gedrückt während Sie den Empfänger einschalten. Die orange LED beginnt zu blinken und zeigt damit an, dass sich der Empfänger im Bindemode befindet.

Tipp: Sie können ebenfalls einen Bindestecker dem BIND/ BATT Port des Empfängers verwenden.

- 2. Stellen Sie den Gaskanal in die gewünschte Failsafeposition und bringen den Sender in den Bindemode. Halten Sie die Failsafepositionen bis der Bindevorgang durchgeführt ist.
- 3. Der Bindevorgang ist durchgeführt wenn die orange LED auf dem Empfänger leuchtet.

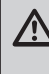

ACHTUNG: Ist der Bindevorgang durchgeführt sind Gas und Lenkung aktiv. Halten Sie die Hände und andere lose Objekt weg von drehenden Teilen.

## Optionale Teileliste

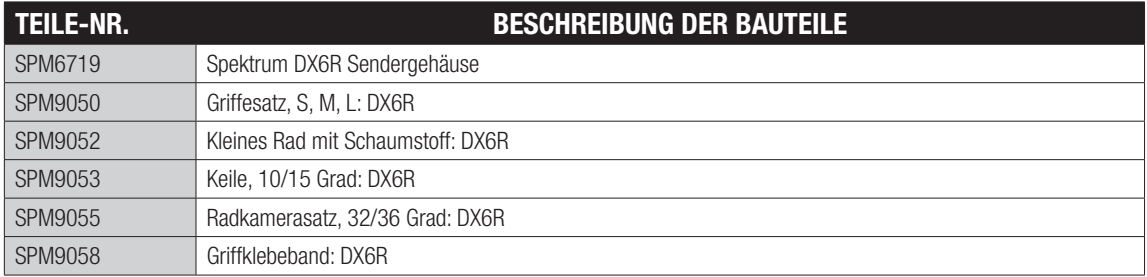

## Hilfestellung zur Fehlersuche und Behebung

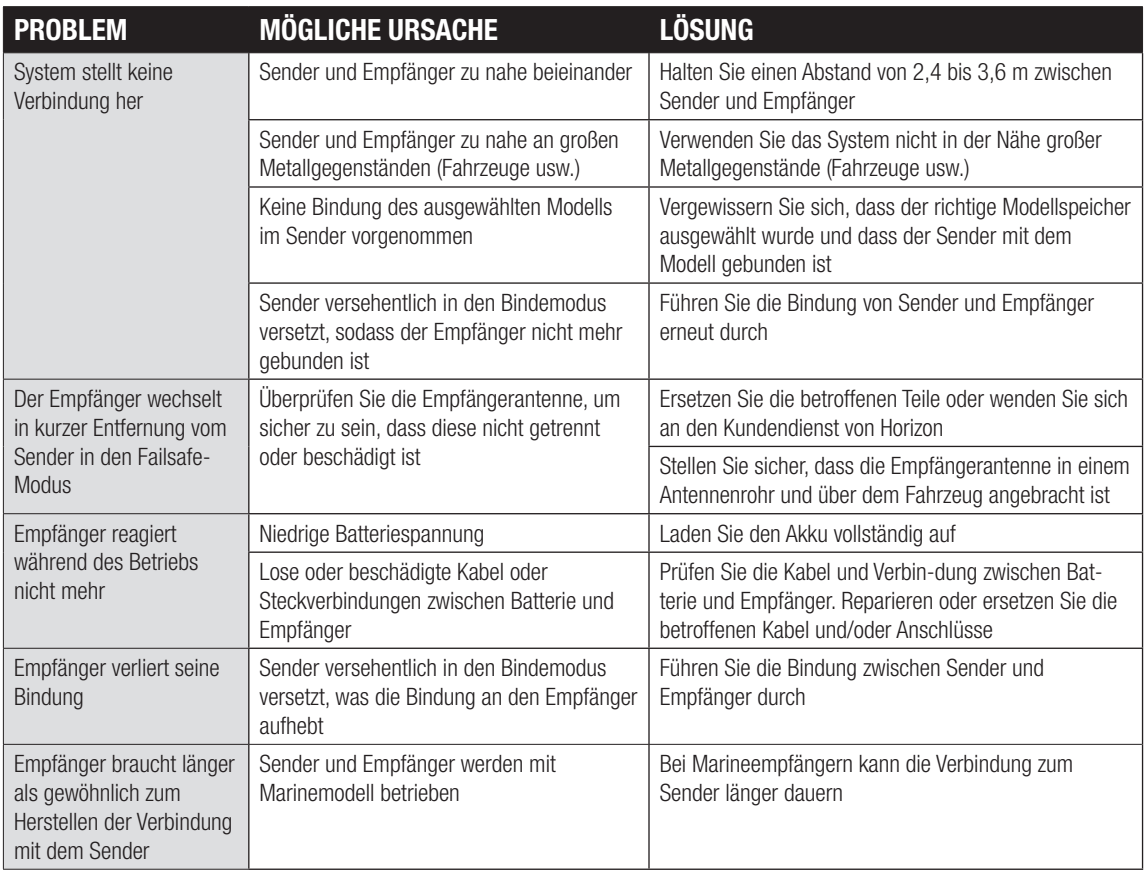

## Garantie und Service Informationen

#### Garantiezeitraum

Exklusive Garantie ¬ Horizon Hobby LLC (Horizon) garantiert, dass das gekaufte Produkt frei von Material- und Montagefehlern ist. Der Garantiezeitraum entspricht den gesetzlichen Bestimmung des Landes, in dem das Produkt erworben wurde. In Deutschland beträgt der Garantiezeitraum 6 Monate und der Gewährleistung- szeitraum 18 Monate nach dem Garantiezeitraum.

#### Einschränkungen der Garantie

(a) Die Garantie wird nur dem Erstkäufer (Käufer) gewährt und kann nicht übertragen werden. Der Anspruch des Käufers besteht in der Reparatur oder dem Tausch im Rahmen dieser Garantie. Die Garantie erstreckt sich ausschließlich auf Produkte, die bei einem autorisierten Horizon Händler erworben wurden. Verkäufe an dritte werden von dieser Garantie nicht gedeckt. Garantieansprüche werden nur angenommen, wenn ein gültiger Kaufnachweis erbracht wird. Horizon behält sich das Recht vor, diese Garantiebestimmungen ohne Ankündigung zu ändern oder modifizieren und widerruft dann bestehende Garantiebestim- mungen.

(b) Horizon übernimmt keine Garantie für die Verkaufbarkeit des Produktes, die Fähigkeiten und die Fitness des Verbrauchers für einen bestimmten Einsatzzweck des Produktes. Der Käufer allein ist dafür verantwortlich, zu prüfen, ob das Produkt seinen Fähigkeiten und dem vorgesehenen Einsatzzweck entspricht. (c) Ansprüche des Käufers ¬ Es liegt ausschließlich im Ermessen von Horizon, ob das Produkt, bei dem ein Garantiefall festgestellt wurde, repariert oder ausgetauscht wird. Dies sind die exklusiven Ansprüche des Käufers, wenn ein Defekt festgestellt wird.

Horizon behält sich vor, alle eingesetzten Komponenten zu prüfen, die in den Garantiefall einbezogen werden können. Die Entscheidung zur Reparatur oder zum Austausch liegt nur bei Horizon. Die Garantie schließt kosmetische Defekte oder Defekte, hervorgerufen durch höhere Gewalt, falsche Behandlung des Produktes, falscher Einsatz des Produktes, kommerziellen Einsatz oder Modifikationen irgendwelcher Art aus.

Die Garantie schließt Schäden, die durch falschen Einbau, falsche Handhabung, Unfälle, Betrieb, Service oder Reparaturversuche, die nicht von Horizon ausgeführt wurden aus. Rücksendungen durch den Käufer direkt an Horizon oder eine seiner Landesvertretung bedürfen der Schriftform.

#### Schadensbeschränkung

Horizon ist nicht für direkte oder indirekte Folgeschäden, Einkommensausfälle oder kommerzielle Verluste, die in irgendeinem Zusammenhang mit dem Produkt stehen verantwortlich, unabhängig ab ein Anspruch im Zusammenhang mit einem Vertrag, der Garantie oder der Gewährleistung erhoben werden. Horizon wird darüber hinaus keine Ansprüche aus einem Garantiefall akzeptieren, die über den individuellen Wert des Produktes hinaus gehen. Horizon hat keinen Einfluss auf den Einbau, die Verwendung oder die Wartung des Produktes oder etwaiger Produktkombinationen, die vom Käufer gewählt werden. Horizon übernimmt keine Garantie und akzeptiert keine Ansprüche für in der folge auftretende Verletzungen oder Beschädigungen. Mit der Verwendung und dem Einbau des Produktes akzeptiert der Käufer alle aufgeführten Garantiebestimmungen ohne Einschränkungen und Vorbehalte.

Wenn Sie als Käufer nicht bereit sind, diese Bestimmungen im Zusammenhang mit der Benutzung des Produktes zu akzeptieren, werden Sie gebeten, dass Produkt in unbenutztem Zustand in der Originalverpackung vollständig bei dem Verkäufer zurückzugeben. **Sicherheitshinweise** 

#### Dieses ist ein hochwertiges Hobby Produkt und kein Spielzeug. Es muss mit Vorsicht und Umsicht eingesetzt werden und erfordert einige mechanische wie auch mentale Fähigkeiten. Ein Versagen, das Produkt sicher und umsichtig zu betreiben kann zu Verletzungen von Lebewesen und Sachbeschädigungen erheblichen Ausmaßes führen. Dieses Produkt ist nicht für den Gebrauch durch Kinder ohne die Aufsicht eines Erziehungsberechtigten vorgesehen. Die Anleitung enthält Sicherheitshinweise und Vorschriften sowie Hinweise für die Wartung und den Betrieb des Produktes. Es ist unabdingbar, diese Hinweise vor der ersten Inbetriebnahme zu lesen und zu verstehen. Nur so kann der falsche Umgang verhindert und Unfälle mit Verletzungen und Beschädigungen vermieden werden.

#### Fragen, Hilfe und Reparaturen

Ihr lokaler Fachhändler und die Verkaufstelle können eine Garantiebeurteilung ohne Rücksprache mit Horizon nicht durchführen. Dies gilt auch für Garantiereparaturen. Deshalb kontaktieren Sie in einem solchen Fall den Händler, der sich mit Horizon kurz schließen wird, um eine sachgerechte Entscheidung zu fällen, die Ihnen schnellst möglich hilft.

#### Wartung und Reparatur

Muss Ihr Produkt gewartet oder repariert werden, wenden Sie sich entweder an Ihren Fachhändler oder direkt an Horizon. Rücksendungen / Reparaturen werden nur mit einer von Horizon vergebenen RMA Nummer bearbeitet. Diese Nummer erhalten Sie oder ihr Fachhändler vom technischen Service. Mehr Informationen dazu erhalten Sie im Serviceportal unter www. Horizonhobby.de oder telefonisch bei dem technischen Service von Horizon.

Packen Sie das Produkt sorgfältig ein. Beachten Sie, dass der Originalkarton in der Regel nicht ausreicht, um beim Versand nicht beschädigt zu werden. Verwenden Sie einen Paketdienstleister mit einer Tracking Funktion und Versicherung, da Horizon bis zur Annahme keine Verantwortung für den Versand des Produktes übernimmt. Bitte legen Sie dem Produkt einen Kaufbeleg bei, sowie eine ausführliche Fehlerbeschreibung und eine Liste aller eingesendeten Einzelkomponenten. Weiterhin benötigen wir die vollständige Adresse, eine Telefonnummer für Rückfragen, sowie eine Email Adresse.

#### Garantie und Reparaturen

Garantieanfragen werden nur bearbeitet, wenn ein Originalkaufbeleg von einem autorisierten Fachhändler beiliegt, aus dem der Käufer und das Kaufdatum hervorgeht. Sollte sich ein Garantiefall bestätigen wird das Produkt repariert oder ersetzt. Diese Entscheidung obliegt einzig Horizon Hobby.

#### Kostenpflichtige Reparaturen

Liegt eine kostenpflichtige Reparatur vor, erstellen wir einen Kostenvoranschlag, den wir Ihrem Händler übermitteln. Die Reparatur wird erst vorgenommen, wenn wir die Freigabe des Händlers erhalten. Der Preis für die Reparatur ist bei Ihrem Händler zu entrichten. Bei kostenpflichtigen Reparaturen werden mindestens 30 Minuten Werkstattzeit und die Rückversandkosten in Rechnung gestellt. Sollten wir nach 90 Tagen keine Einverständniserklärung zur Reparatur vorliegen haben, behalten wir uns vor, das Produkt zu vernichten oder anderweitig zu verwerten.

Achtung: Kostenpflichtige Reparaturen nehmen wir nur für Elektronik und Motoren vor. Mechanische Reparaturen, besonders bei Hubschraubern und RC-Cars sind extrem aufwendig und müssen deshalb vom Käufer selbst vorgenommen werden.

10-15

## Garantie und Service Kontaktinformationen

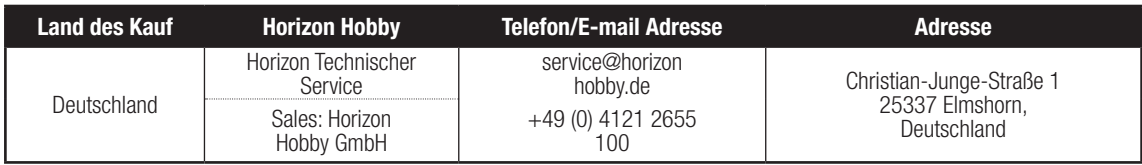

## EU Konformitätserklärung:

 $\epsilon$ 

Horizon LLC erklärt hiermit, dass dieses Produkt konform zu den essentiellen Anforderungen der RED Direktive. Eine Kopie der Konformitätserklärung ist online unter folgender Adresse verfügbar :

http://www.horizonhobby.com/content/support-render-compliance.

#### Entsorgung in der Europäischen Union

Dieses Produkt darf nicht über den Hausmüll entsorgt werden. Es ist die Verantwortung des Benutzers, dass Produkt an einer registrierten Sammelstelle für Elektroschrott abzugeben diese Verfahren stellt sicher, dass die Umwelt geschont wird und natürliche Ressourcen nicht über die Gebühr beansprucht werden. Dadurch wird das Wohlergehen der menschlichen

Gemeinschaft geschützt. Für weitere Informationen, wo der Elektromüll entsorgt werden kann, können Sie Ihr Stadtbüro oder Ihren lokalen Entsorger kontaktieren.

# SEKTRUD ์<br>ด

48104.1

© 2017 Horizon Hobby, LLC. DSM, DSM2, DSMR, AVC, Active Vehicle Control and RaceWare are trademarks or registered trademarks of Horizon Hobby, LLC. The Spektrum trademark is used with permission of Bachmann Industries, Inc. All other trademarks, service marks and logos are property of their respective owners. US 9,320,977. Other patents pending. 3/17